#### **Yocto Project Developer Day Jan 2016 Intro to Yocto Project**

#### **Creating a Custom Embedded Linux Distribution for Any Embedded Device Using the Yocto Project**

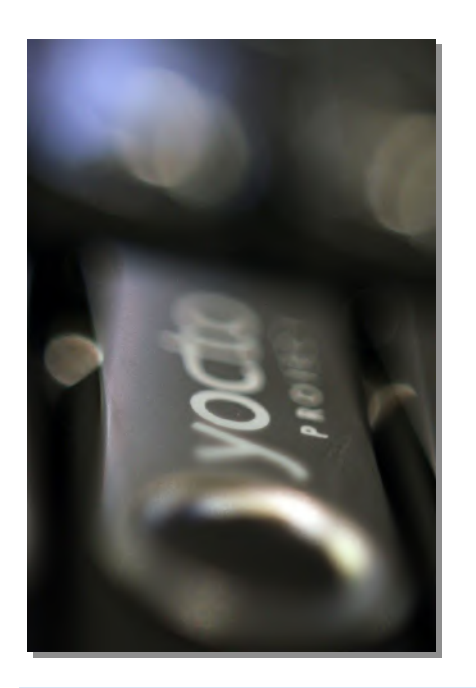

### **Behan Webster Converse in Code Jan 21, 2016**

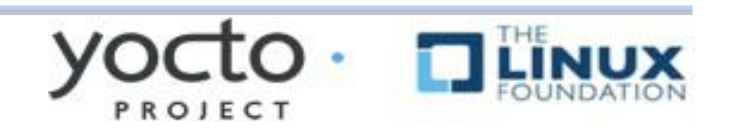

# **Yocto Project Overview**

#### **Collection of tools and methods enabling**

- Rapid evaluation of embedded Linux on many popular off-the-shelf boards
- Easy customization of distribution characteristics
- **Supports x86, ARM, MIPS, Power**
- **▶ Based on technology from the OpenEmbedded Project**
- **Layer architecture allows for easy re-use of code**

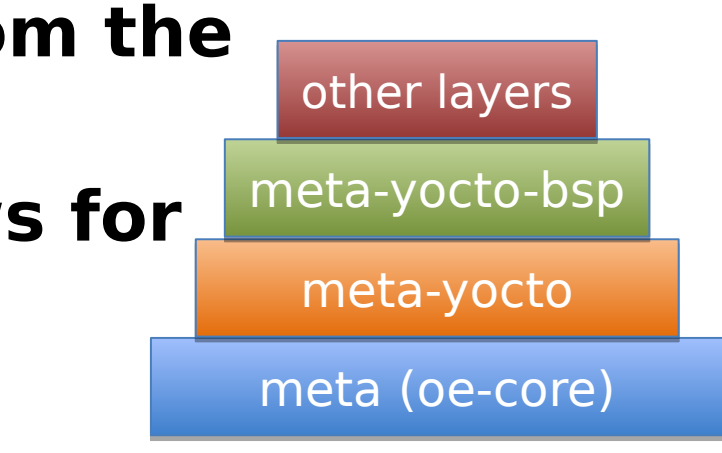

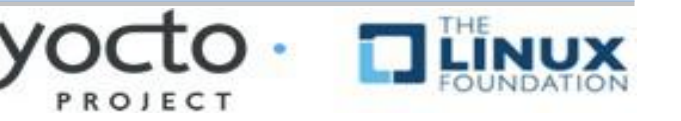

# **What is the Yocto Project?**

- **Umbrella organization under Linux Foundation**
- **Backed by many companies interested in making Embedded Linux easier for the industry**
- **Co-maintains OpenEmbedded Core and other tools (including opkg)**

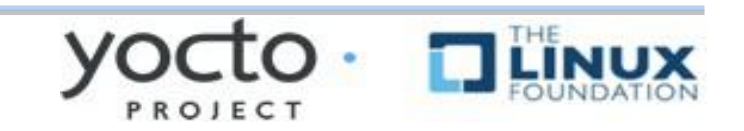

# **Yocto Project Governance**

- ▶ Organized under the Linux Foundation
- ▶ Split governance model
- ▶ Technical Leadership Team
- Advisory Board made up of participating organizations

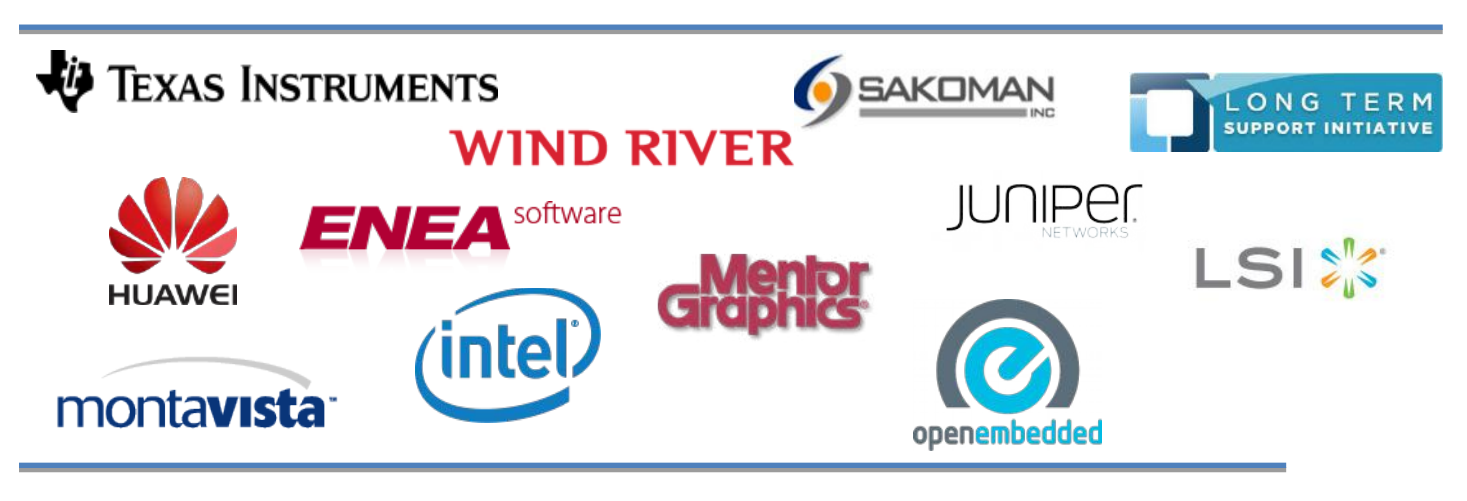

# **Yocto Project Overview**

- **YP builds packages then uses these packages to build bootable images**
- **Supports use of popular package formats including:**

rpm, deb, ipk

- **Releases on a 6-month cadence**
- **Latest (stable) kernel, toolchain and packages, documentation**
- **App Development Tools including Eclipse plugin, SDK, toaster**

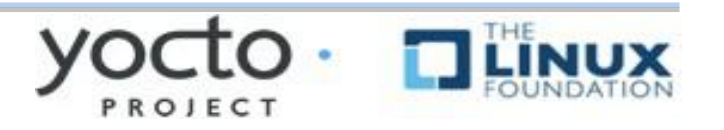

### **Yocto Project Release Versions**

### **Major Version Releases**

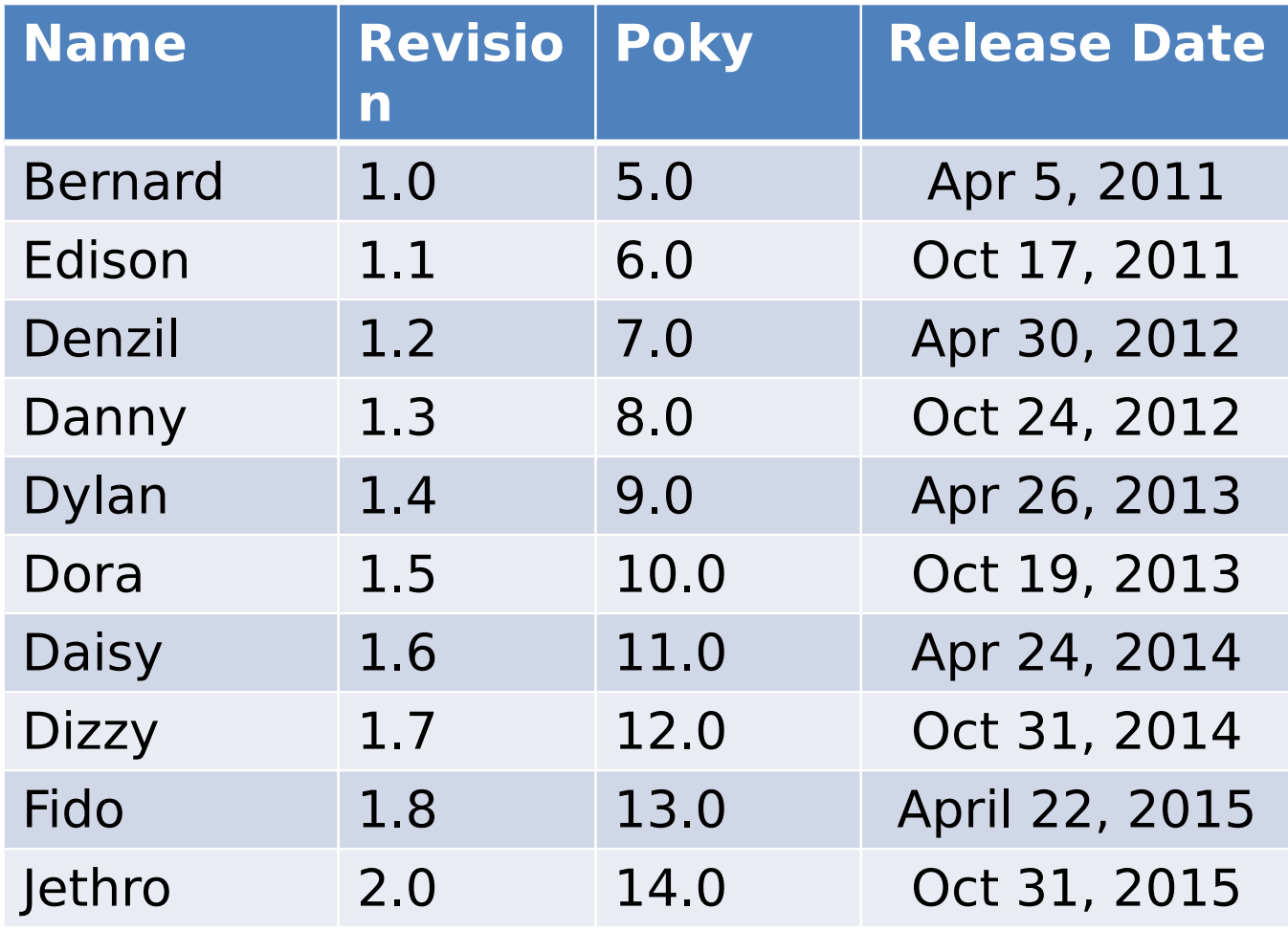

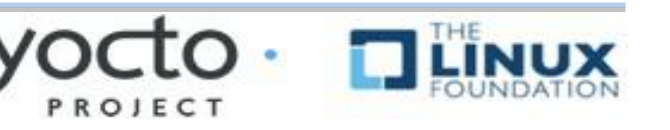

### **Yocto is based on OpenEmbedded-core**

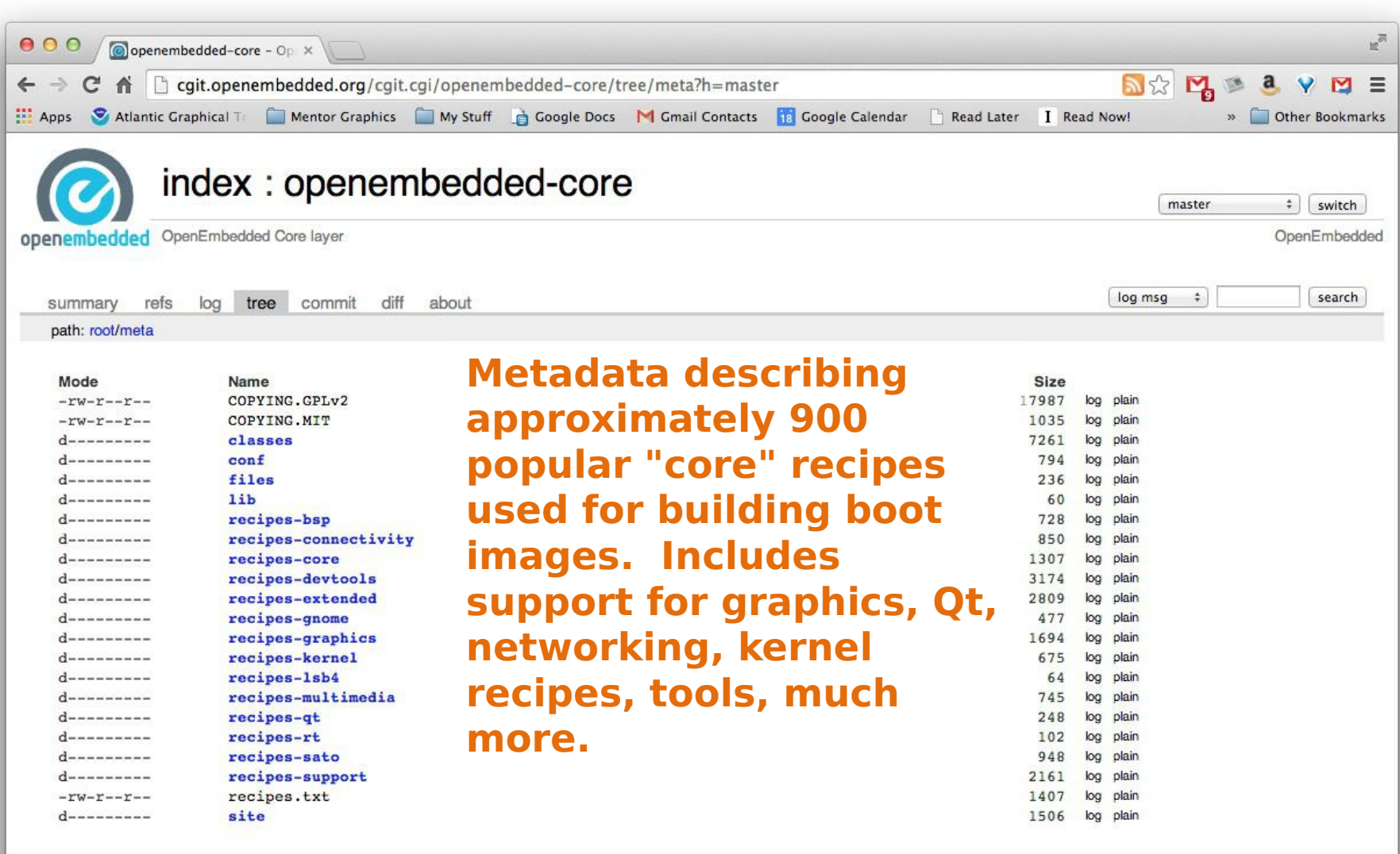

# **Intro to OpenEmbedded**

### **The OpenEmbedded Project comaintains OE-core build system:**

bitbake build tool and scripts

Metadata and configuration

#### **Provides a central point for new metadata** (see the OE Layer index)

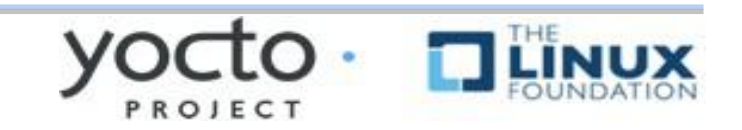

### **What is Bitbake?**

#### **Bitbake**

- Powerful and flexible build engine (Python)
- Reads metadata…
- …determines dependencies and schedules tasks

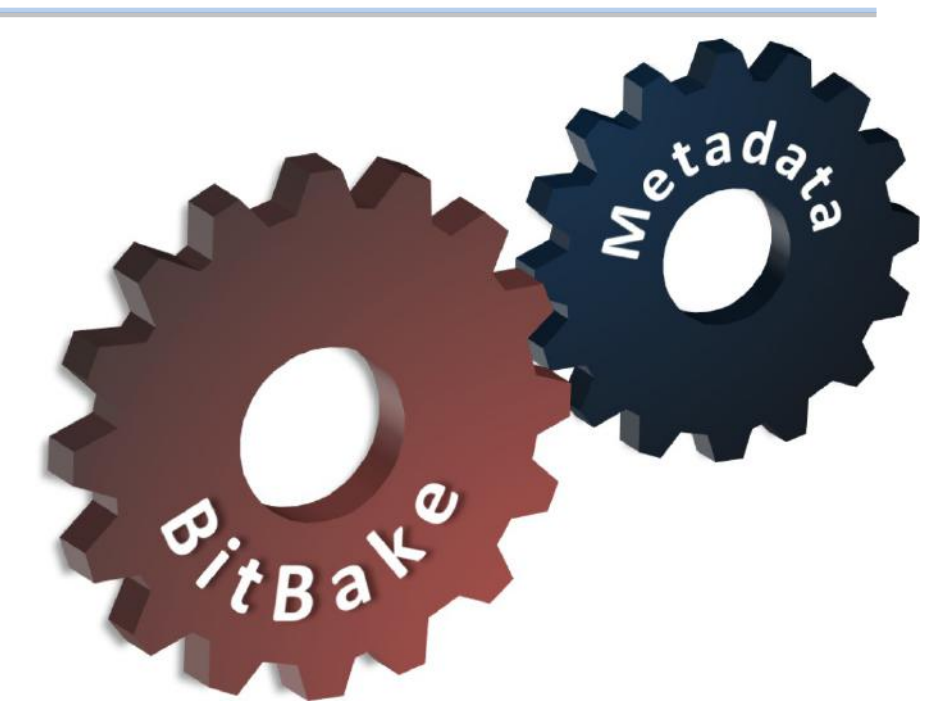

**Metadata** – a structured collection of "recipes" which tell BitBake what to build, organized in layers

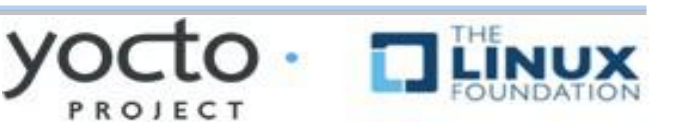

# **OK, so what is Poky?**

### **Poky is a reference distribution Poky has its own git repo**

git clone git://git.yoctoproject.org/poky

### **Primary Poky layers**

- oe-core (poky/meta)
- meta-yocto

meta-yocto-bsp

meta-yocto meta-yocto meta-yocto-bsp meta-yocto-bsp Other layers

meta (oe-core) meta (oe-core)

### **Poky is the starting point for building things with yocto**

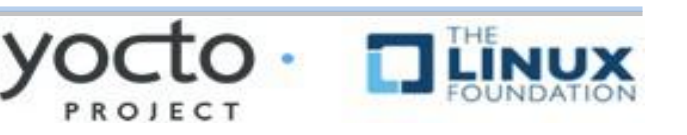

# **Poky in Detail**

#### **Contains core components**

- Bitbake tool: A python-based build engine
- Build scripts (infrastructure)
- Foundation package recipes (**oe-core**)
- Meta-yocto (Contains distribution policy)
- Reference BSPs
- ◆ Yocto Project documentation

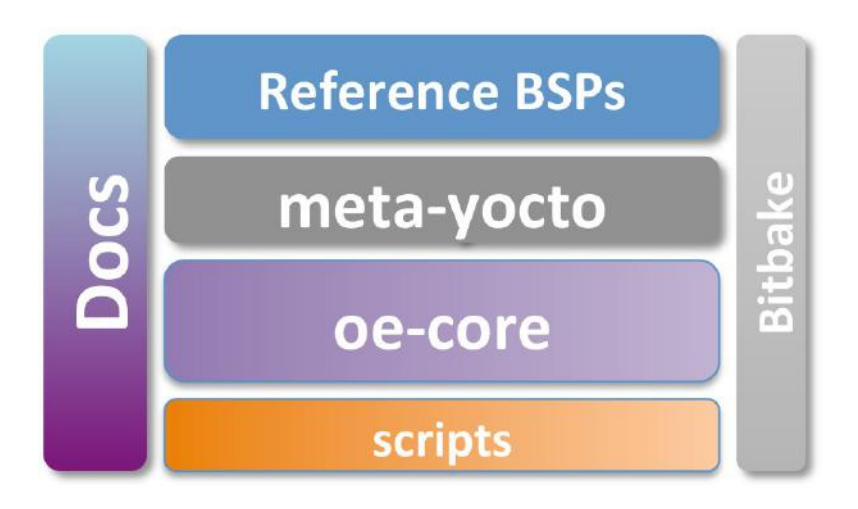

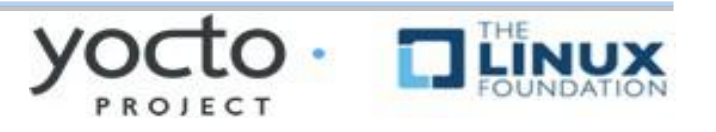

# **Putting It All Together**

- **Yocto Project** is a large collaboration
- **POpenEmbedded** is the build system
- **Bitbake** is the built tool
- **Poky** is the Yocto Project's reference distribution
	- ◆ Poky contains a version of bitbake and oe-core from which you can start your project

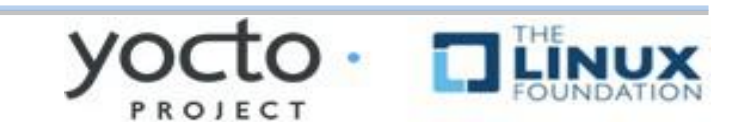

### Build System Workflow

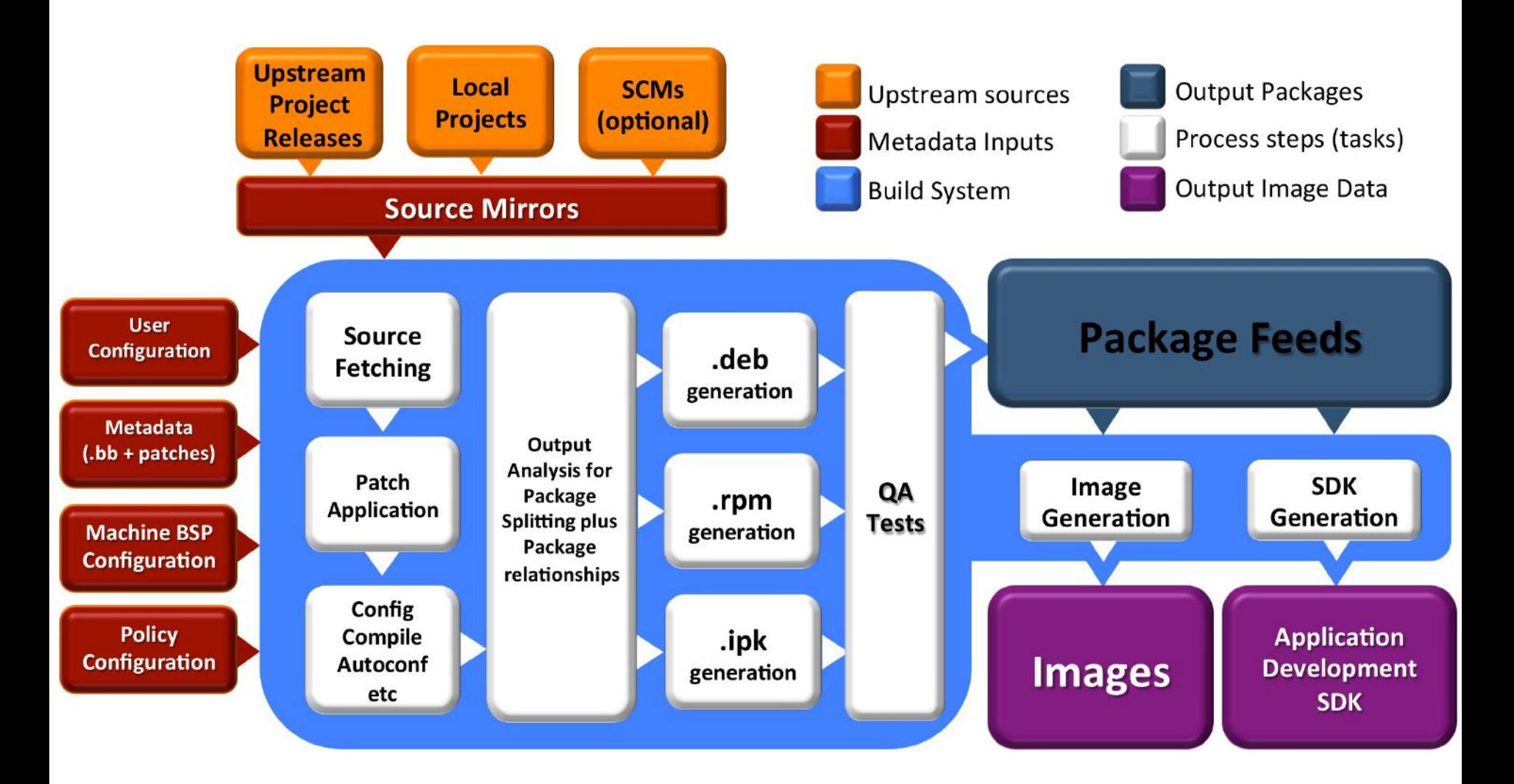

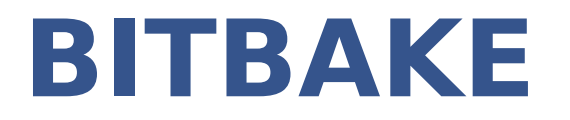

#### **This section will introduce the concept of the bitbake build tool and how it can be used to build recipes**

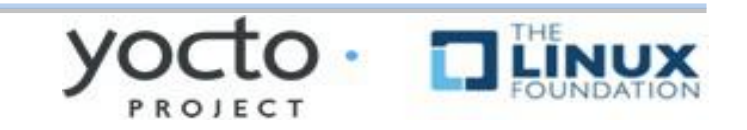

### Metadata and bitbake

#### ➢**Most common form of metadata: The Recipe**

- ➢**A Recipe provides a "list of ingredients" and "cooking instructions"**
- ➢**Defines settings and a set of tasks used by bitbake to build binary packages**

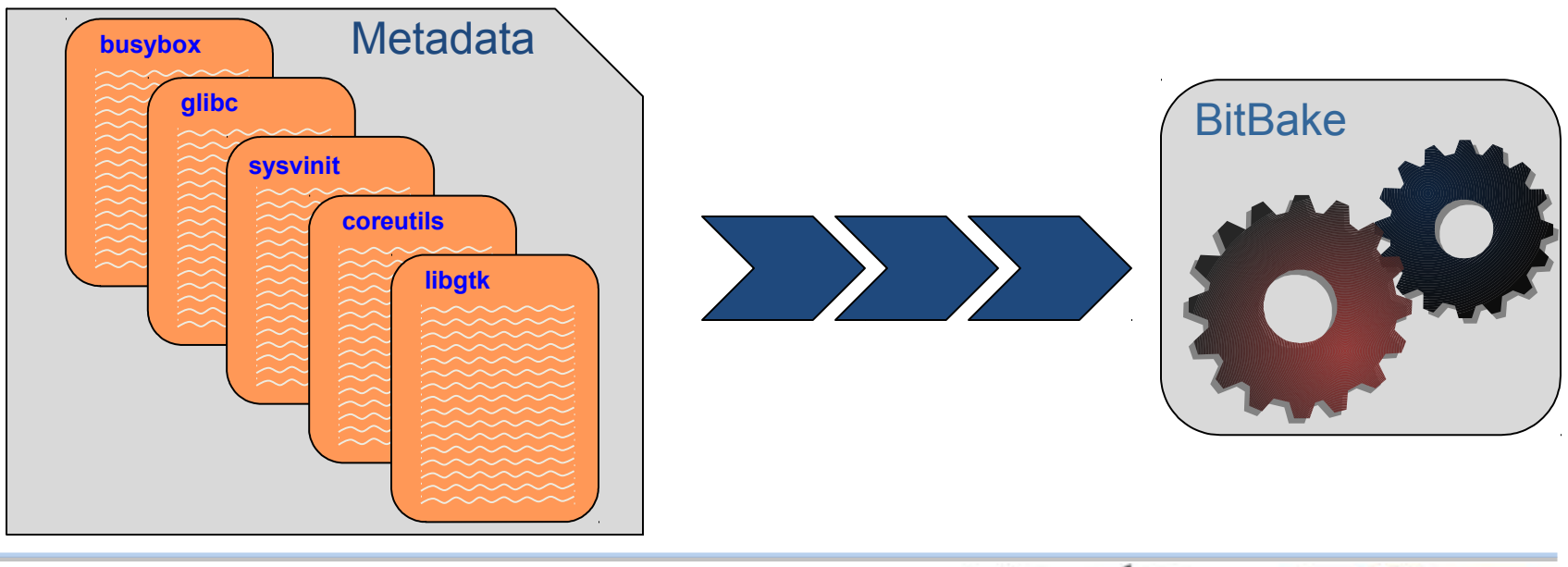

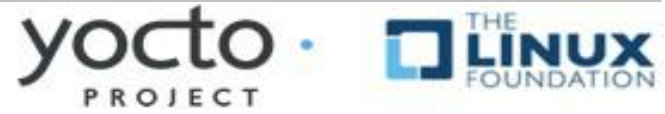

### What is Metadata?

### ➢**Metadata exists in four general categories:** ➢**Recipes (\*.bb)**

Usually describe build instructions for a single package

### ➢**PackageGroups (special \*.bb)**

Often used to group packages together for a FS image

#### ➢**Classes (\*.bbclass)**

Inheritance mechanism for common functionality

### ➢**Configuration (\*.conf)**

• Drives the overall behavior of the build process

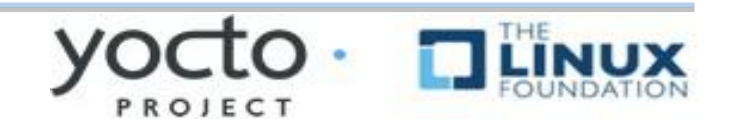

### **Other Metadata**

#### ➢**Append files (\*.bbappend)**

- Define additional metadata for a similarly named .bb file
- ◆ Can add or override previously set values

#### ➢**Include files (\*.inc)**

- Files which are used with the *include* directive
- Include files are typical found via the BBPATH variable

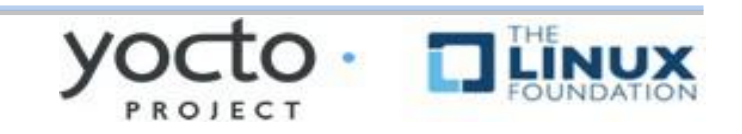

### OE-CORE Breakdown

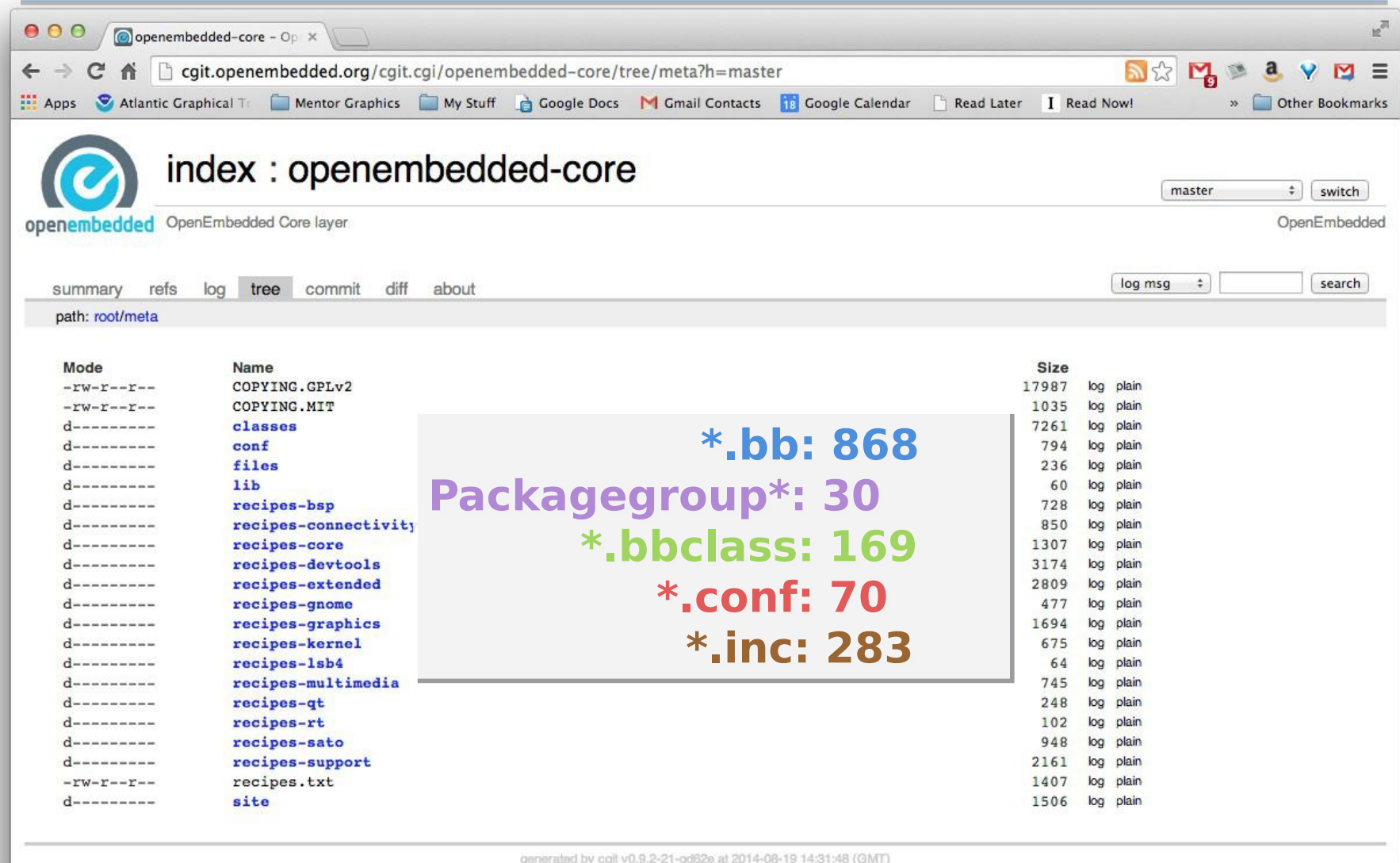

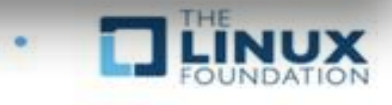

PROJECT

### Introduction to Bitbake

#### ➢ **Bitbake is a task executor and scheduler**

➢ **By default the build task for the specified recipe is executed**

\$ bitbake myrecipe

#### ➢ **You can indicate which task you want run** \$ bitbake -c clean myrecipe

#### ➢ **You can get a list of tasks with** \$ bitbake -c listtasks myrecipe

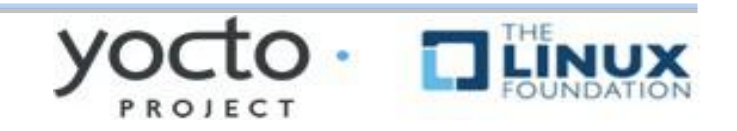

# Building Recipes

- ➢ **By default the highest version of a recipe is built (can be overriden with DEFAULT\_PREFERENCE or PREFERRED\_VERSION metadata)**
	- \$ bitbake myrecipe
- ➢ **You can specify the version of the package you want built (version of upstream source)** \$ bitbake myrecipe-1.0
- ➢ **You can also build a particular revision of the package metadata**
	- \$ bitbake myrecipe-1.0-r0
- ➢ **Or you can provide a recipe file to build**
	- \$ bitbake -b mydir/myrecip.bb

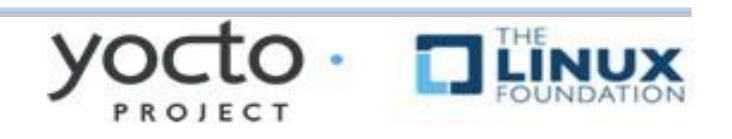

### Running bitbake for the First Time

➢ **When you do a really big build, running with --continue (-k) means bitbake will proceed as far as possible after finding an error**

\$ bitbake -k core-image-minimal

- **When running a long build (e.g. overnight) you want as much of the build done as possible before debugging issues**
- ➢ **Running bitbake normally will stop on the first error found**

\$ bitbake core-image-minimal

➢ **We'll look at debugging recipe issue later...**

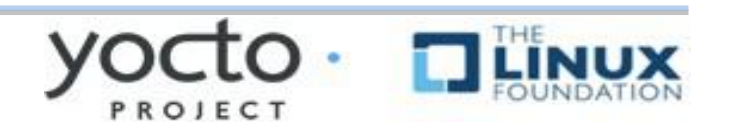

# **Bitbake is a Task Scheduler**

- **Bitbake builds recipes by scheduling build tasks in parallel**
	- **\$ bitbake recipe**
- **This looks for recipe.bb in BBFILES**
- **Each recipe defines build tasks, each which can depend on other tasks**
- **Recipes can also depend on other recipes, meaning more than one recipe may be built**
- **Tasks from more than one recipe are often executed in parallel at once on multi-cpu build machines**

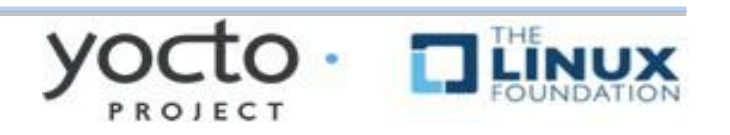

### Recipe Basics – Default Tasks\*

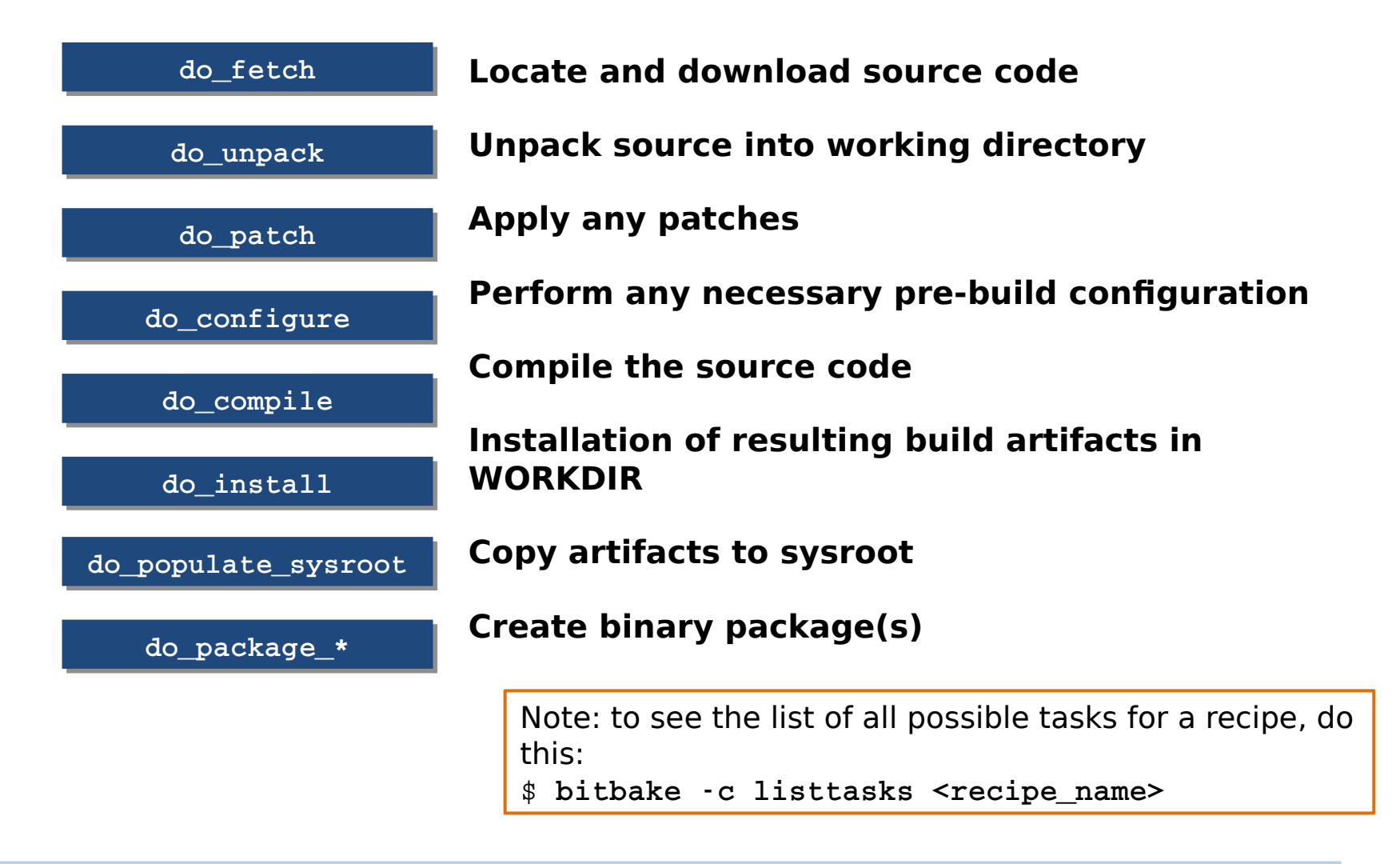

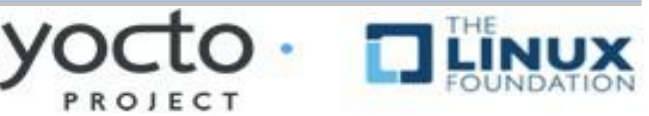

### Simple recipe task list\*

 $000$ 

 $\textcircled{f}$  chris - sleep - 117×32 - \$5

#### \$ **bitbake hello**

NOTE: Running task 337 of 379 (ID: 4, hello\_1.0.0.bb, **do\_fetch**) NOTE: Running task 368 of 379 (ID: 0, hello\_1.0.0.bb, **do\_unpack**) NOTE: Running task 369 of 379 (ID: 1, hello\_1.0.0.bb, **do\_patch**) NOTE: Running task 370 of 379 (ID: 5, hello\_1.0.0.bb, **do\_configure**) NOTE: Running task 371 of 379 (ID: 7, hello\_1.0.0.bb, **do\_populate\_lic**) NOTE: Running task 372 of 379 (ID: 6, hello\_1.0.0.bb, **do\_compile**) NOTE: Running task 373 of 379 (ID: 2, hello\_1.0.0.bb, **do\_install**) NOTE: Running task 374 of 379 (ID: 11, hello\_1.0.0.bb, **do\_package**) NOTE: Running task 375 of 379 (ID: 3, hello\_1.0.0.bb, **do\_populate\_sysroot**) NOTE: Running task 376 of 379 (ID: 8, hello\_1.0.0.bb, **do\_packagedata**) NOTE: Running task 377 of 379 (ID: 12, hello\_1.0.0.bb, **do\_package\_write\_ipk**) NOTE: Running task 378 of 379 (ID: 9, hello\_1.0.0.bb, **do\_package\_qa**)

\*Output has been formatted to fit this slide.

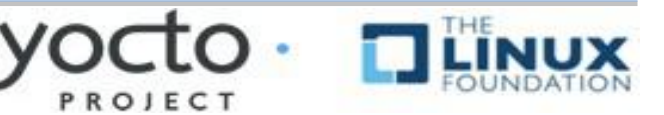

\*Simplified for illustration

# **SSTATE CACHE**

#### **Several bitbake tasks can use past versions of build artefacts if there have been no changes since the last time you built them**

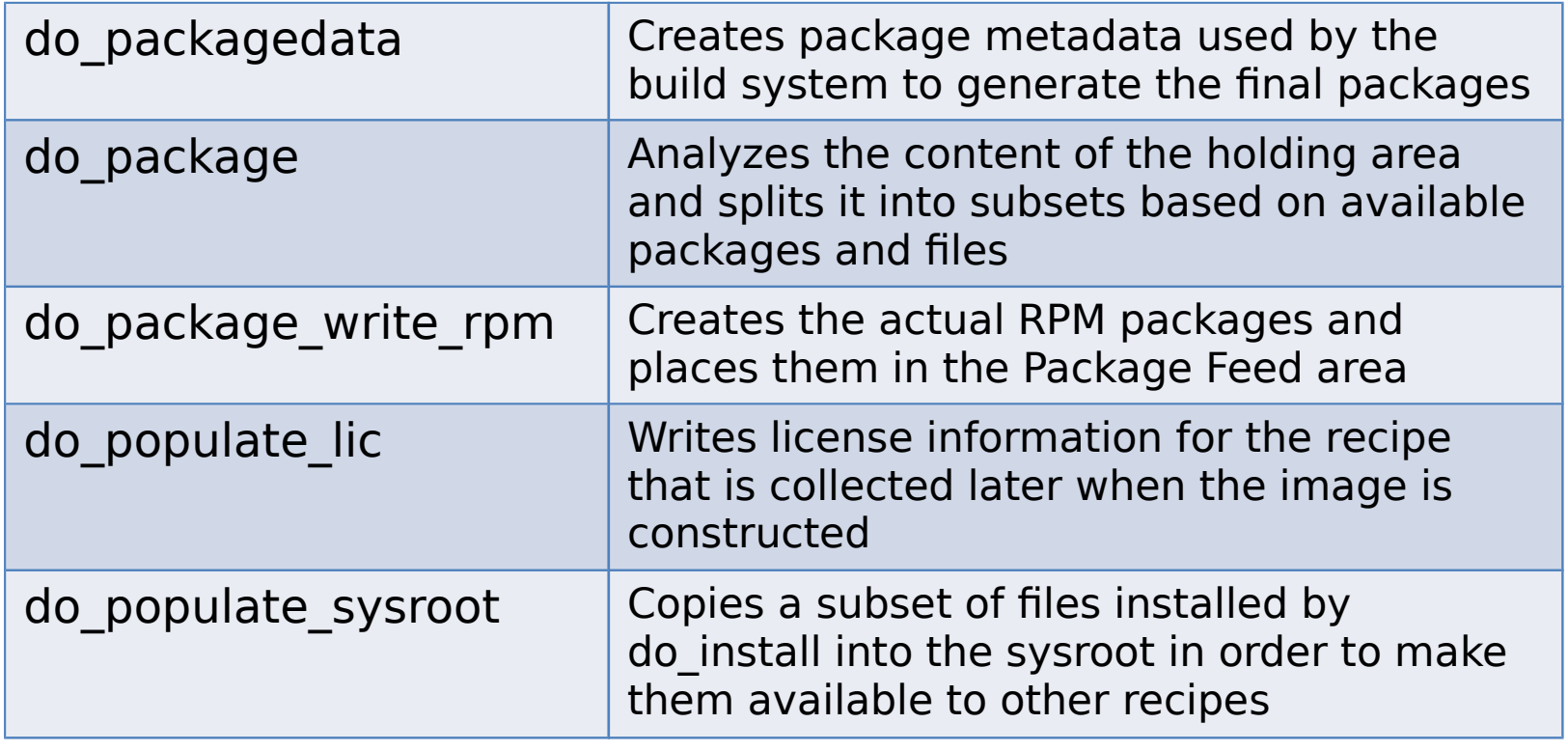

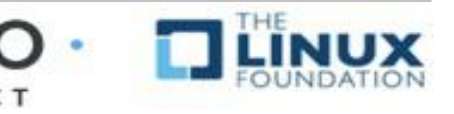

### Simple recipe build from sstate cache\*

 $000$  $\hat{\mathcal{C}}$  chris - sleep - 117×32 - \$5 **SP** \$ **bitbake c clean hello** \$ **bitbake hello** NOTE: Running setscene task 69 of 74 (hello\_1.0.0.bb, **do\_populate\_sysroot\_setscene**) NOTE: Running setscene task 70 of 74 (hello\_1.0.0.bb, **do\_populate\_lic\_setscene**) NOTE: Running setscene task 71 of 74 (hello\_1.0.0.bb, **do\_package\_qa\_setscene**) NOTE: Running setscene task 72 of 74 (hello\_1.0.0.bb, **do\_package\_write\_ipk\_setscene**) NOTE: Running setscene task 73 of 74 (hello\_1.0.0.bb, **do\_packagedata\_setscene**)

\*Output has been formatted to fit this slide.

PROJECT

\*Simplified for illustration

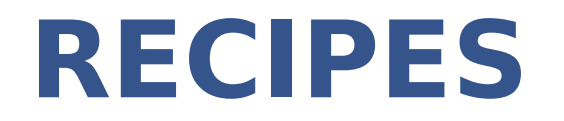

**This section will introduce the concept of metadata and recipes and how they can be used to automate the building of packages**

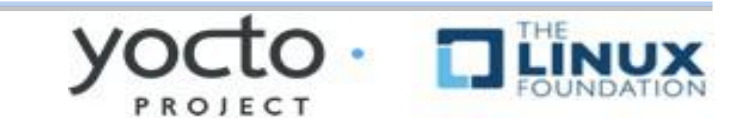

# **What is a Recipe?**

**A recipe is a set of instructions for building packages, including:**

 Where to obtain the upstream sources and which patches to apply (this is called "fetching") oSRC\_URI

 Dependencies (on libraries or other recipes) oDEPENDS, RDEPENDS

 Configuration/compilation options oEXTRA\_OECONF, EXTRA\_OEMAKE

 Define which files go into what output packages oFILES\_\*

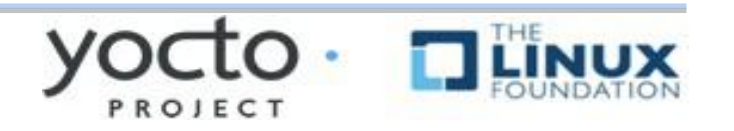

### Example Recipe – ethtool\_3.15.bb

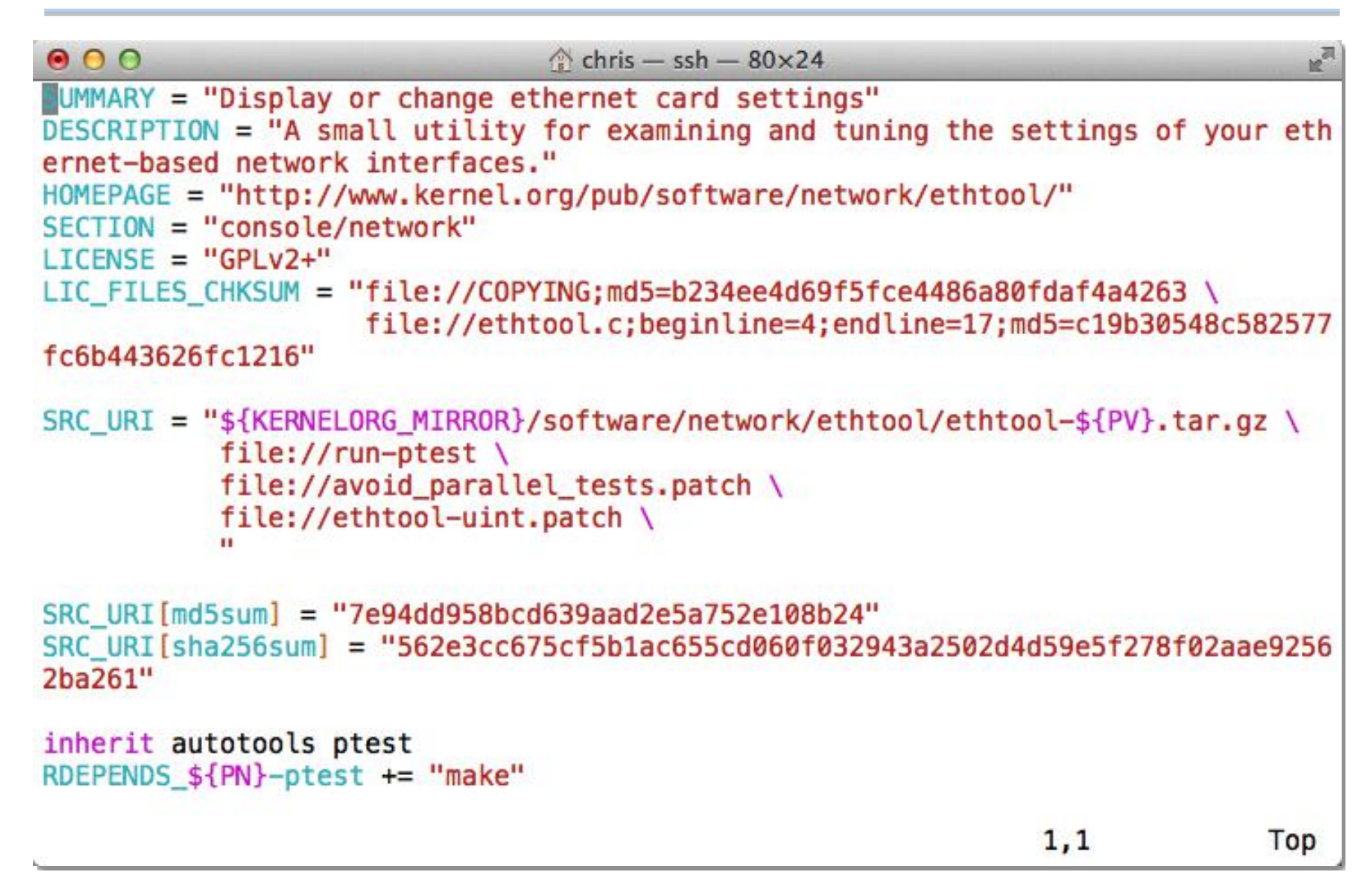

# **What can a Recipe Do?**

#### ➢**Build one or more packages from source code**

- Host tools, compiler, utilities
- Bootloader, Kernel, etc
- Libraries, interpretors, etc
- Userspace applications
- ➢**Package Groups**
- ➢**Full System Images**

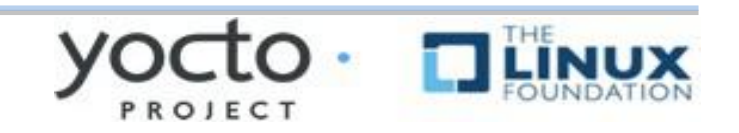

# **Recipe Operators**

- **A = "foo" (late assignment)**
- **B ?= "0t" (default value)**
- **C ??= "abc" (late default)**
- **D := "xyz" (Immediate assignment)**
- **A .= "bar" "foobar" (append) B =. "WO" "W00t" (prepend) C += "def" "abc def" (append)**
- **D =+ "uvw" "uvw xyz" (prepend)**

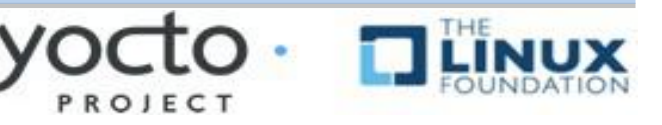

# **More Recipe Operators**

- **A = "foo"**
- **A\_append = "bar" "foobar"**
- **B = "0t"**
- **B\_prepend = "WO" "W00t"**
- **OVERRIDES = "os:arch:machine" A = "abc" A\_os = "ABC" (Override) A\_append\_arch = "def" (Conditional append) A\_prepend\_os = "XYZ" (Conditional prepend)**

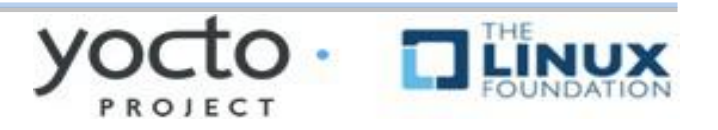

## **Bitbake Variables/Metadata**

#### ➢ **These are set automatically by bitbake**

- **TOPDIR** The build directory
- **LAYERDIR** Current layer directory
- **FILE** Path and filename of file being processed

### ➢ **Policy variables control the build**

- **BUILD\_ARCH** Host machine architecture
- **TARGET\_ARCH** Target architecture
- ◆ And many others...

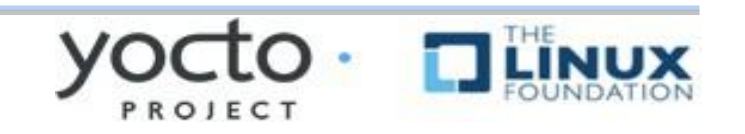

### **Build Time Metadata**

- ➢ **PN Pakage name ("myrecipe")**
- ➢ **PV Package version (1.0)**
- ➢ **PR Package Release (r0)**
- $\triangleright$  **P** = " $\frac{1}{2}$  {PN}  $\frac{1}{2}$  {PV}"
- $\triangleright$  **PF** = " $\frac{1}{2}$  {PN}  $\frac{1}{2}$  {PV}  $\frac{1}{2}$  {PR}"
- ➢ **FILE\_DIRNAME** Directory for FILE
- $\triangleright$  FILESPATH = " $\frac{1}{2}$  {FILE\_DIRNAME}/ $\frac{1}{2}$  {PF}:\  $${FILE DIRNAME}/${P}: \$  $${FILE_DIRNAME}/${PN}:$ \${FILE\_DIRNAME}/files:\${FILE\_DIRNAME}

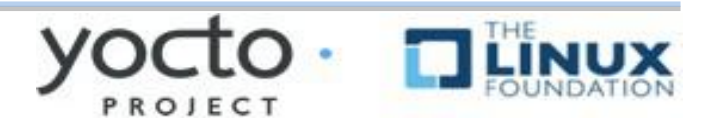

### **Build Time Metadata**

- ➢ **TOPDIR The build directory**
- $\triangleright$  TMPDIR = " $\frac{1}{2}$  {TOPDIR}/tmp"
- $\triangleright$  WORKDIR =  $\frac{1}{2}$  {TMPDIR}/work/ $\frac{1}{2}$  {PF}"
- $\triangleright$  **S** = " $\updownarrow$  {WORKDIR}/ $\updownarrow$  {P}" (Source dir)
- $\triangleright$  **B** = " $\uparrow$   $\uparrow$   $\up$
- ➢ **D** = "\${WORKDIR}/\${image}"(Destination dir)
- ➢ **DEPLOY\_DIR** = "\${TMPDIR}/deploy"
- ➢ **DEPLOY\_DIR\_IMAGE** = "\${DEPLOY\_DIR}/images"

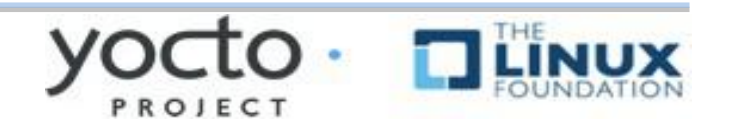

# **Dependency Metadata**

#### ➢ **Build time package variables**

- **DEPENDS –** Build time package dependencies
- **PROVIDES** =  $''$ \$ ${P}$  \$ ${P}$  \$ ${P}$  \$ ${P}$

#### ➢ **Runtime package variables**

- **RDEPENDS** Runtime package dependencies
- **RRECOMMENDS** Runtime recommended packages
- **RSUGGESTS** Runtime suggested packages
- **RPROVIDES** Runtime provides
- **RCONFLICTS** Runtime package conflicts
- **RREPLACES** Runtime package replaces

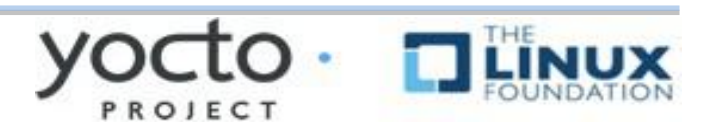
## **Common Metadata**

#### ➢ **Variables you commonly set**

- ◆ SUMMARY Short description of package/recipe
- **HOMEPAGE** Upstream web page
- **LICENSE** Licenses of included source code
- **LIC\_FILES\_CHKSUM** Checksums of license files at time of packaging (checked for change by build)
- ◆ SRC\_URI URI of source code, patches and extra files to be used to build packages. Uses different fetchers based on the URI.
- **FILES** Files to be included in binary packages

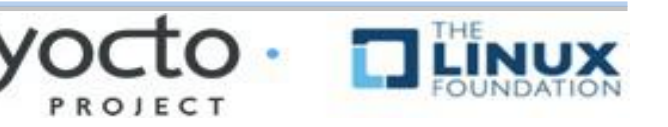

# **Examining Recipes: bc**

### **Look at 'bc' recipe: Found in**

**poky/meta/recipes-extended/bc/bc\_1.06.bb**

\* Uses LIC\_FILES\_CHKSUM and SRC\_URI checksums

 Note the DEPENDS build dependency declaration indicating that this package depends on flex to build

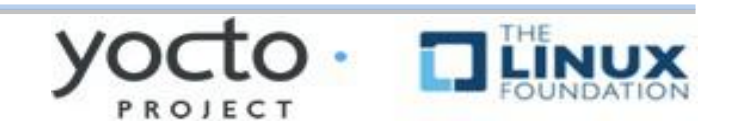

## **Examining Recipes: bc.bb**

```
SUMMARY = "Arbitrary precision calculator language"
HOMEPAGE = "http://www.gnu.org/software/bc/bc.html"
```

```
LICENSE = "GPLv2+ & LGPLv2.1"
LIC_FILES_CHKSUM = "file://COPYING;md5=94d55d512a9ba36caa9b7df079bae19f \
                     file://COPYING.LIB;md5=d8045f3b8f929c1cb29a1e3fd737b499 \
                     file://bc/bcdefs.h;endline=31;md5=46dffdaf10a99728dd8ce358e45d46d8 \
                     file://dc/dc.h;endline=25;md5=2f9c558cdd80e31b4d904e48c2374328 \
                     file://lib/number.c;endline=31;md5=99434a0898abca7784acfd36b8191199"
SECTION = "base"
DEPENDS = "flex"
PR = "r3"
SRC_URI = "${GNU_MIRROR}/bc/bc-${PV}.tar.gz \
            file://fix-segment-fault.patch "
SRC_URI[md5sum] = "d44b5dddebd8a7a7309aea6c36fda117"
SRC_URI[sha256sum] = "4ef6d9f17c3c0d92d8798e35666175ecd3d8efac4009d6457b5c99cea72c0e33"
inherit autotools texinfo update-alternatives
ALTERNATIVE_${PN} = "dc"
ALTERNATIVE_PRIORITY = "100"
BBCLASSEXTEND = "native"
```
# **Building upon bbclass**

- ➢ **Use inheritance for common design patterns**
- ➢ **Provide a class file (.bbclass) which is then inherited by other recipes (.bb files)**

#### **inherit autotools**

- ◆ Bitbake will include the *autotools.bbclass* file
- Found in a *classes* directory via the BBPATH

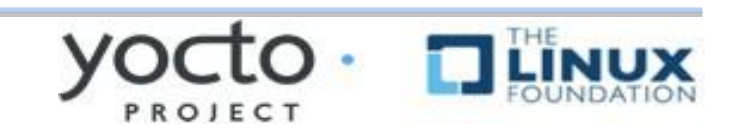

# **Examining Recipes: flac**

#### ➢ **Look at 'flac' recipe** ➢ **Found in**

poky/meta/recipes-multimedia/flac/flac 1.3.1.bb

- Inherits from both autotools and gettext
- ◆ Customizes autoconf configure options (EXTRA\_OECONF) based on "TUNE" features
- ◆ Breaks up output into multiple binary packages
	- See PACKAGES var. This recipe produces additional packages with those names, while the FILES  $*$  vars specify which files go into these additional packages

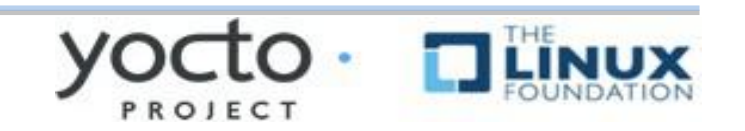

# **Examining Recipes: flac.bb**

SUMMARY = "Free Lossless Audio Codec" DESCRIPTION = "FLAC stands for Free Lossless Audio Codec, a lossless audio compression format." HOMEPAGE = "https://xiph.org/flac/" BUGTRACKER = "http://sourceforge.net/p/flac/bugs/" SECTION = "libs" LICENSE = "GFDL-1.2 & GPLv2+ & LGPLv2.1+ & BSD" LIC FILES CHKSUM = "file://COPYING.FDL;md5=ad1419ecc56e060eccf8184a87c4285f \ file://src/Makefile.am;beginline=1;endline=17;md5=0a853b81d9d43d8aad3b53b05cfcc37e \ file://COPYING.GPL;md5=b234ee4d69f5fce4486a80fdaf4a4263 \ file://src/flac/main.c;beginline=1;endline=18;md5=d03a766558d233f9cc3ac5dfafd49deb \ file://COPYING.LGPL;md5=fbc093901857fcd118f065f900982c24 \ file://src/plugin\_common/all.h;beginline=1;endline=18;md5=7c8a3b9e1e66ed0aba765bc6f35da85d \ file://COPYING.Xiph;md5=a2c4b71c0198682376d483eb5bcc9197 \ file://include/FLAC/all.h;beginline=65;endline=70;md5=64474f2b22e9e77b28d8b8b25c983a48" DEPENDS = "libogg"

SRC\_URI = "http://downloads.xiph.org/releases/flac/\${BP}.tar.xz"

SRC\_URI[md5sum] = "b9922c9a0378c88d3e901b234f852698" SRC\_URI[sha256sum] = "4773c0099dba767d963fd92143263be338c48702172e8754b9bc5103efe1c56c"

(con't next page)

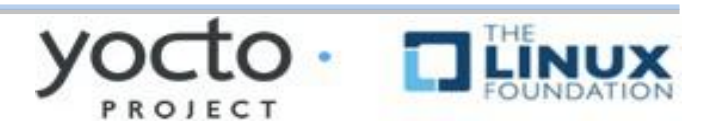

### **Examining Recipes: flac.bb (con't)**

#### (con't from previous page)

inherit autotools gettext

```
EXTRA OECONF = "--disable-oggtest \
                                     --with-ogg-libraries=${STAGING_LIBDIR} \
                                     --with-ogg-includes=${STAGING_INCDIR} \
                                      --disable-xmms-plugin \
                                      --without-libiconv-prefix \
                                     ac cv prog NASM="" \
" "The contract of the contract of the contract of the contract of the contract of the contract of the contract of the contract of the contract of the contract of the contract of the contract of the contract of the contrac
```

```
EXTRA OECONF += "${@bb.utils.contains("TUNE FEATURES", "altivec", " --enable-altivec", \setminus " --disable-altivec", d)}"
EXTRA OECONF += "${@bb.utils.contains("TUNE FEATURES", "core2", " --enable-sse", "", d)}"
EXTRA OECONF += "${@bb.utils.contains("TUNE FEATURES", "corei7", " --enable-sse", "", d)}"
PACKAGES += "libflac libflac + liboggflac liboggflac + +"
FILES $PN} = "${bindir}/*"
FILES libflac = "${}{libdir}/libFLAC.so.*"
FILES libflac++ = "${libdir}{libFLAC++.so.*"}FILES liboggflac = "${libdir}/libOggFLAC.so.*"
FILES liboggflac++ = "${libdir}/libOggFLAC++.so.*"
```
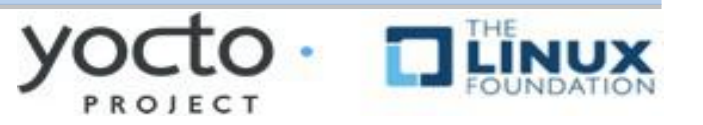

# **Grouping Local Metadata**

➢ **Sometimes sharing metadata between recipes is easier via an include file**

**include file.inc**

- Will include . inc file if found via BBPATH
- ◆ Can also specify an absolute path
- $\bullet$  If not found, will continue without an error **require file.inc**
	- $\bullet$  Same as an include
- ◆ Fails with an error if not found

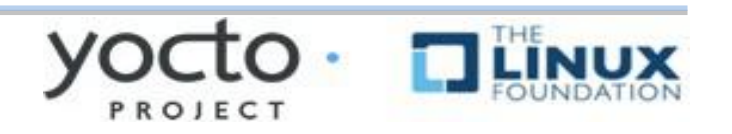

# **Examining Recipes: ofono**

#### ➢ **Look at 'ofono' recipe(s):** ➢ **Found in**

poky/meta/recipes-connectivity/ofono/ofono\_1.16.bb

- ◆ Splits recipe into common.inc file to share common metadata between multiple recipes
- ◆ Sets a conditional build configuration options through the PACKAGECONFIG var based on a DISTRO\_FEATURE (in the .inc file)
- ◆ Sets up an init service via do install append()
- $\triangle$  Has a  $_q$ it version of the recipe (not shown)

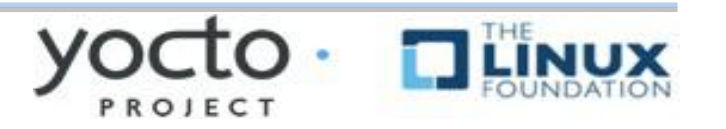

# **Examining Recipes: ofono.bb**

require ofono.inc

```
SRC URI = "\langle ${KERNELORG_MIRROR}/linux/network/${BPN}/${BP}.tar.xz \
      file://ofono \
      file://Revert-test-Convert-to-Python-3.patch \
      file://0001-backtrace-Disable-for-non-glibc-C-libraries.patch \
"
```

```
SRC_URI[md5sum] = "c31b5b55a1d68354bff771d3edf02829"
SRC URI[sha256sum] = \
   "403b98dadece8bc804c0bd16b96d3db5a3bb0f84af64b3d67924da2d1a754b07"
```
CFLAGS append libc-uclibc  $=$  " -D GNU SOURCE"

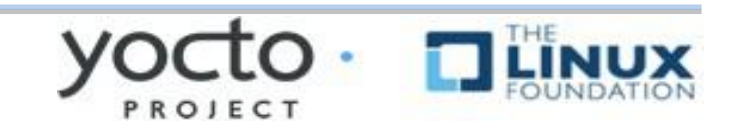

# **Examining Recipes: ofono.inc**

```
HOMEPAGE = "http://www.ofono.org"
SUMMARY = "open source telephony"
DESCRIPTION = "oFono is a stack for mobile telephony devices on Linux. oFono supports 
speaking to telephony devices through specific drivers, or with generic AT commands."
LICENSE = "GPLv2"LIC FILES CHKSUM = "file://COPYING;md5=eb723b61539feef013de476e68b5c50a \
  file://src/ofono.h;beginline=1;endline=20;md5=3ce17d5978ef3445def265b98899c2ee"
```
inherit autotools pkgconfig update-rc.d systemd bluetooth

 $DEPENDS = "dbus qlib-2.0 udev mobile-broadband-provider-info"$ 

```
INITSCRIPT_NAME = "ofono"
INITSCRIPT_PARAMS = "defaults 22"
```

```
PACKAGECONFIG ??= "\
```

```
${@bb.utils.contains('DISTRO_FEATURES', 'systemd', 'systemd', '', d)} \
 ${@bb.utils.contains('DISTRO_FEATURES', 'bluetooth', 'bluez', '', d)} \
```

```
 "
```

```
PACKAGECONFIG[systemd] = "--with-systemdunitdir=${systemd_unitdir}/system/, \
   --with-systemdunitdir="
PACKAGECONFIG[bluez] = "--enable-bluetooth, --disable-bluetooth, ${BLUEZ}"
(con't next page)
```
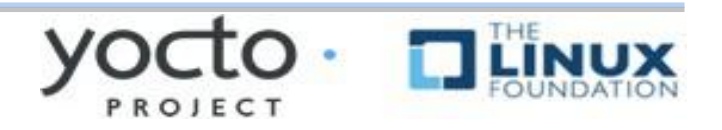

# **Examining Recipes: ofono.inc**

(con't from previous page)

```
EXTRA OECONF += "--enable-test"
SYSTEMD SERVICE $PN} = "ofono.service"do install append() \{ install -d ${D}${sysconfdir}/init.d/
  install -m 0755 ${WORKDIR}/ofono ${D}${sysconfdir}/init.d/ofono
}
```

```
PACKAGES = + "s{PN}-tests"
```

```
RDEPENDS $PN} += "dbus"
```

```
FILES $PN} += "${base libdir}/udev $$systemd unitdir"FILES_{\frac{1}{2}} {PN}-tests = "${libdir}/${BPN}/test"
RDEPENDS $PN}-tests = "python python-pygobject python-dbus"
```
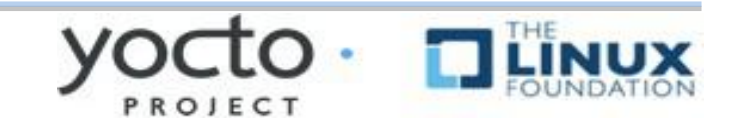

### **WHEN THINGS GO WRONG**

#### **Some useful tools to help guide you when something goes wrong**

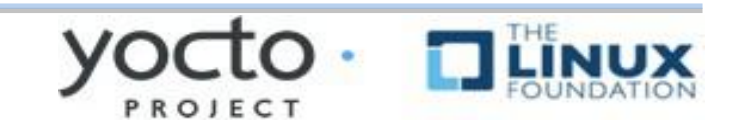

## **Bitbake Environment**

- **Each recipe has its own environment which contains all the variables and methods required to build that recipe**
- **You've seen some of the variables already**
	- DESCRIPTION, SRC\_URI, LICENSE, S, LIC FILES CHKSUM, do compile(), do install()

#### **Example**

- $\bullet$  S = "\${WORKDIR}"
- What does this mean?

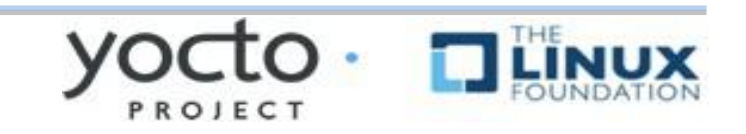

### **Examine a Recipe's Environment**

#### **To view a recipe's envrionment**

\$ bitbake -e myrecipe

#### **Where is the source code for this recipe"**

\$ bitbake -e virtual/kernel | grep "^S="

S="\${HOME}/yocto/build/tmp/work-shared/qemuarm/kernel-source"

#### **What file was used in building this recipe?**

\$ bitbake -e netbase | grep "^FILE="

FILE="\${HOME}/yocto/poky/meta/recipes-core/netbase/netbase\_5.3.bb"

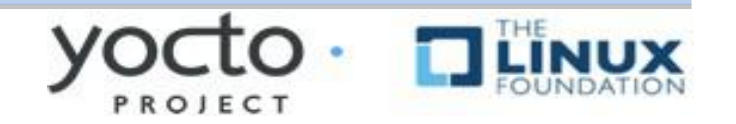

#### **Examine a Recipe's Environment (cont'd)**

#### **What is this recipe's full version string?**

\$ bitbake -e netbase | grep "^PF=" PF="netbase-1\_5.3-r0"

#### **Where is this recipe's BUILD directory?**

\$ bitbake -e virtual/kernel | grep "^B=" B="\${HOME}/yocto/build/tmp/work/qemuarm-poky-linux-\ gnueabi/linux-yocto/3.19.2+gitAUTOINC+9e70b482d3\ \_473e2f3788-r0/linux-qemuarm-standard-build"

#### **What packages were produced by this recipe?**

\$ bitbake -e virtual/kernel | grep "^PACKAGES=" PACKAGES="kernel kernel-base kernel-vmlinux kernel-image \ kernel-dev kernel-modules kernel-devicetree"

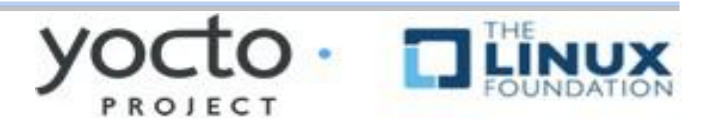

## **BitBake Log Files**

#### **Every build produces lots of log output for diagnostics and error chasing**

Verbose log of bitbake console output:

oLook in …/tmp/log/cooker/<machine> \$ cat tmp/log/cooker/qemuarm/20160119073325.log | grep 'NOTE:.\*task.\*Started' NOTE: recipe hello-1.0.0-r0: task do\_fetch: Started NOTE: recipe hello-1.0.0-r0: task do\_unpack: Started NOTE: recipe hello-1.0.0-r0: task do\_patch: Started NOTE: recipe hello-1.0.0-r0: task do\_configure: Started NOTE: recipe hello-1.0.0-r0: task do\_populate\_lic: Started NOTE: recipe hello-1.0.0-r0: task do\_compile: Started NOTE: recipe hello-1.0.0-r0: task do\_install: Started NOTE: recipe hello-1.0.0-r0: task do\_populate\_sysroot: Started NOTE: recipe hello-1.0.0-r0: task do\_package: Started NOTE: recipe hello-1.0.0-r0: task do\_packagedata: Started NOTE: recipe hello-1.0.0-r0: task do\_package\_write\_rpm: Started NOTE: recipe hello-1.0.0-r0: task do\_package\_qa: Started NOTE: recipe ypdd-image-1.0-r0: task do\_rootfs: Started

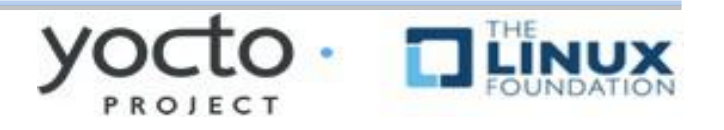

# **BitBake Per-Recipe Log Files**

- **Every recipe produces lots of log output for diagnostics and debugging**
- **Use the Environment to find the log files for a given recipe:**

\$ bitbake -e hello | grep "^T="

**T=**"\${HOME}yocto/build/tmp/work/armv5e-poky-linuxgnueabi/hello/1.0.0-r0/temp"

 **Each task that runs for a recipe produces "log" and "run" files in \${WORKDIR}/temp**

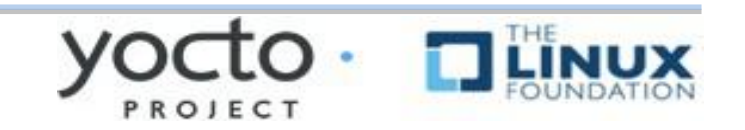

## **BitBake Per-Recipe Log Files**

**\$ cd \${T} (See definition of T in previous slide) \$ find . -type l -name 'log.\*' ./log.do\_package\_qa ./log.do\_package\_write\_rpm ./log.do\_package ./log.do\_fetch ./log.do\_populate\_lic ./log.do\_install ./log.do\_configure ./log.do\_unpack ./log.do\_populate\_sysroot ./log.do\_compile ./log.do\_packagedata ./log.do\_patch**

These files contain These files contain the output of the the output of the respective tasks respective tasks for each recipe for each recipe

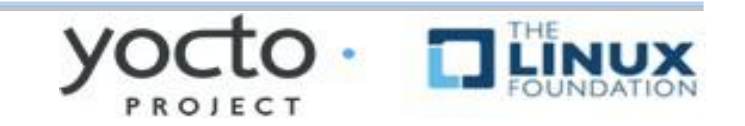

## **BitBake Per-Recipe Log Files**

**\$ cd \${T} (See definition of T in previous slide) \$ find . -type l -name 'run.\*' ./run.do\_fetch ./run.do\_patch ./run.do\_configure ./run.do\_populate\_sysroot ./run.do\_package\_qa ./run.do\_unpack ./run.do\_compile ./run.do\_install ./run.do\_packagedata ./run.do\_populate\_lic ./run.do\_package ./run.do\_package\_write\_rpm**

These files contain the These files contain the commands executed commands executed which produce the which produce the build results build results

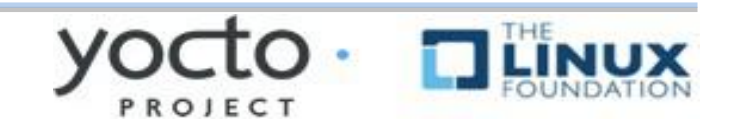

# **BUILDING A FULL EMBEDDED IMAGE WITH YOCTO**

**This section will introduce the concept of building an initial system image**

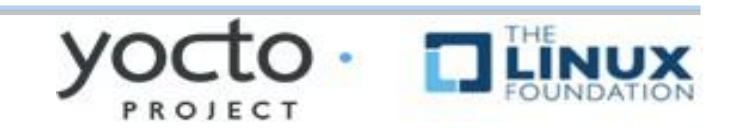

## **Quick Start Guide in one Slide**

#### **1.Download Yocto Project sources:**

- \$ wget http://downloads.yoctoproject.org/releases/yocto/yocto-2.0/poky-jethro-14.0.0.tar.bz2
- $\bullet$  \$ tar xf poky-jethro-14.0.0.tar.bz2
- $\bullet$  \$ cd poky-jethro-14.0.0
- Can also use git and checkout a known branch e.g. Jethro
	- \$ git clone -b jethro git://git.yoctoproject.org/poky.git
	- $\bullet$  \$ cd poky

#### **2.Build one of the reference Linux distributions:**

- ◆ poky\$ source oe-init-build-env
- Check/Edit local.conf for sanity
	- e.g. Modify MACHINE=qemuarm
- poky/build\$ bitbake -k core-image-{minimal|base|sato}

#### **3.Run the image under emulation:**

◆ \$ rungemu gemux86

#### **4.Profit!!! (well… actually there is more work to do...)**

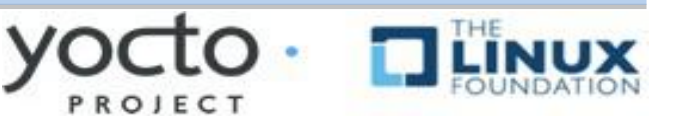

## **Host System Layout**

**\$HOME/yocto/**

- **|build (or whatever name you choose)** Project build directory
- **|downloads (DL\_DIR)**

Downloaded source cache

**|poky (Do Not Modify anything in here\*)**

Poky, bitbake, scripts, oe-core, metadata

**|sstatecache (SSTATE\_DIR)**

Binary build cache

#### **\* We will cover how to use layers to make changes later**

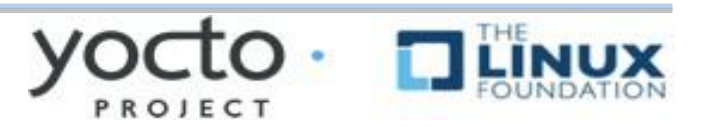

# **Poky Layout**

#### \$HOME/yocto/poky/

- |---LICENSE
- |---README
- |---README.hardware
	-
- |---documentation/
	-
	-
	-
	-
	-

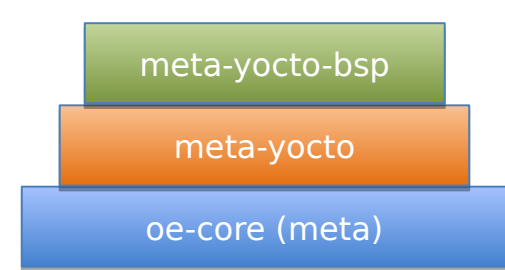

```
|---bitbake/ (The build tool)
```

```
|---meta/ (oe-core)
|---meta-yocto/ (Yocto distro metadata)
|---meta-yocto-bsp/ (Yocto Reference BSPs)
|---oe-init-build-env (Project setup script)
|---scripts/ (Scripts and utilities)
```
Note: A few files have been items omitted to facility the presentation on this slide

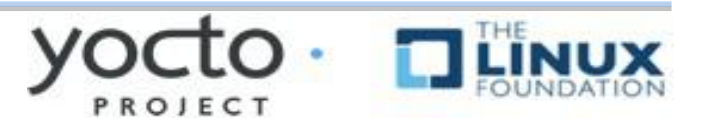

### **Setting up a Build Directory**

#### ➢ **Start by setting up a build directory**

- ◆ Local configuration
- **Temporary build artifacts**
- **\$ cd \$HOME/yocto/**
- \$ source ./poky/oe-init-build-env build
- ➢ **Replace build with whatever build directory name you want to use**
- ➢ **You need to re-run this script in any new terminal you start**

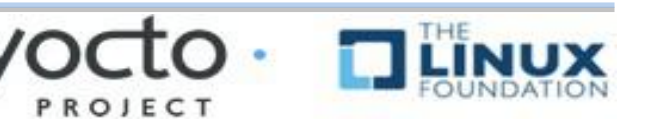

## **Build directory Layout**

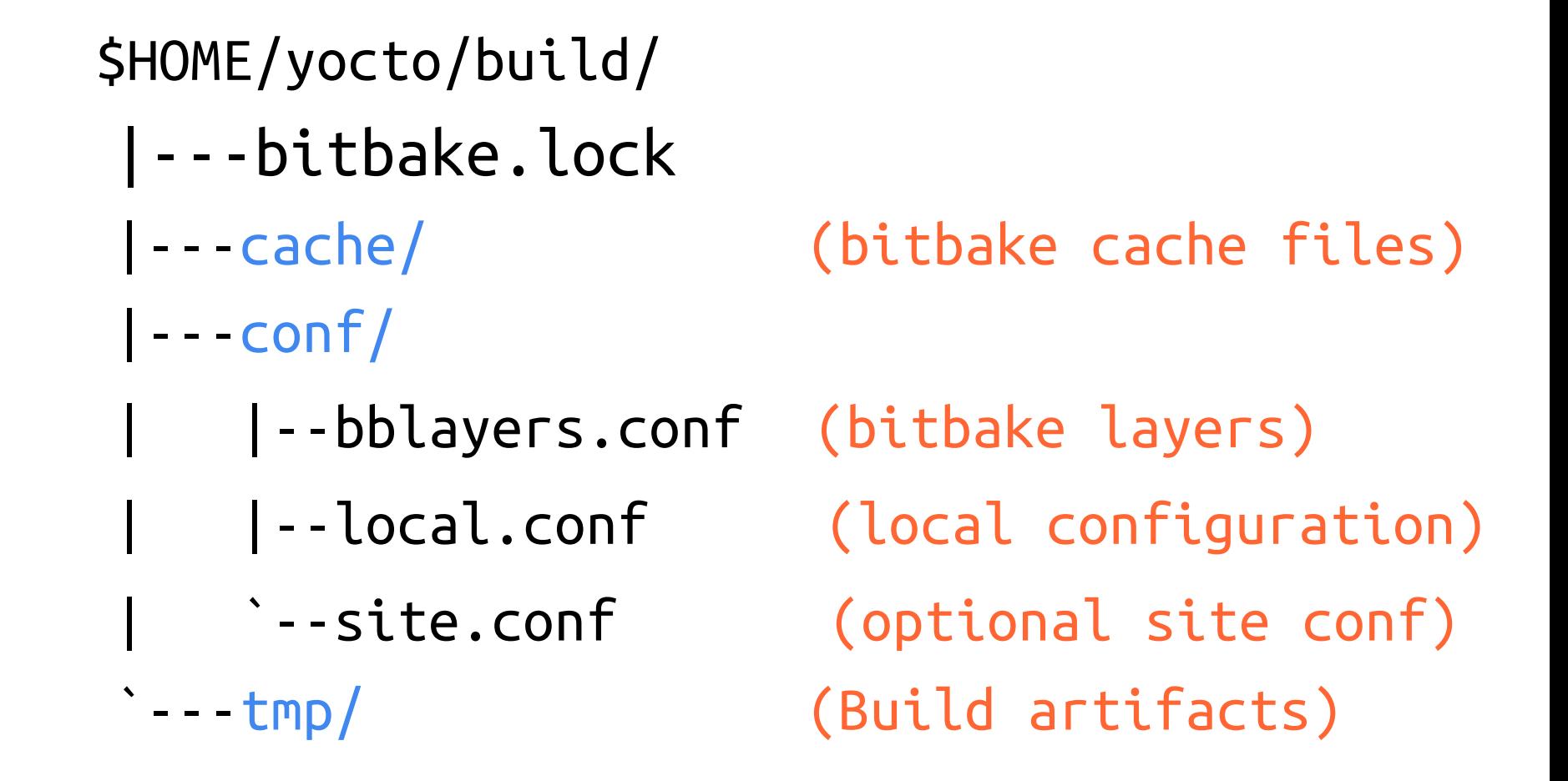

Note: A few files have been items omitted to facility the presentation on this slide

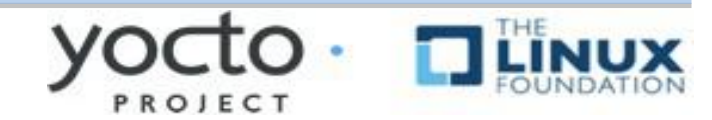

### **Building a Linux Image**

#### **General Procedure:**

- Create a project directory using oe-init-build-env
- Configure build by editing local.conf
	- \$HOME/yocto/build/conf/local.conf
		- o Select appropriate MACHINE type
		- o Set shared downloads directory (DL\_DIR)
		- o Set shared state directory (SSTATE\_DIR)
- Build your selected Image
	- \$ bitbake -k core-image-minimal
- (Detailed steps follow…)

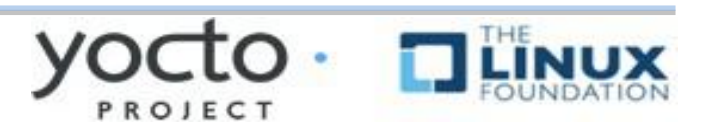

### **Update Build Configuration**

- ▶ Configure build by editing local.conf \$HOME/yocto/build/conf/local.conf
	- ◆ Set appropriate MACHINE, DL\_DIR and SSTATE\_DIR
	- Add the following to the bottom of local.conf

```
MACHINE = "qemuarm"
DL\_DIR = <b>"$ {TOPDIR}/.</b> / downloads"SSTATE_DIR = "\ {TOPDIR} / ../sstate-cache/$ {MACHINE}"
```
 $\triangleright$  Notice how you can use variables in setting these values

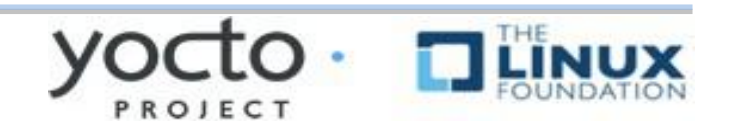

### **Building an Embedded Image**

- ➢**This builds an entire embedded Linux distribution**
- ➢**Choose from one of the available Images**
- ➢**The following builds a minimal embedded target**
	- \$ bitbake -k core-image-minimal

➢**On a fast computer the first build may take the better part of an hour**

➢**The next time you build it (with no changes) it may take as little as 5 mins (due to the shared state cache)**

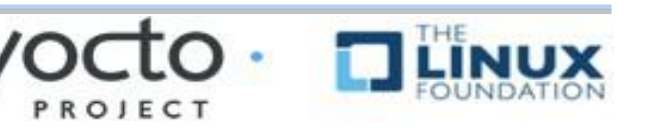

### **Booting Your Image with QEMU**

- **The runqemu script is used to boot the image with QEMU**
- **It auto-detects settings as much as possible, enabling the following command to boot our reference images:**
- **\$ runqemu qemuarm [nographic]**
	- Use nographic if using a non-graphical session (ssh), do not type the square brackets
- **Replace qemuarm with your value of MACHINE**
- **Your QEMU instance should boot**
- **Kill it using another terminal:**
	- \$ killall qemu-system-arm

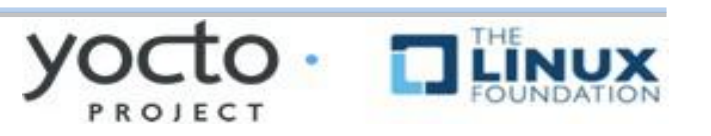

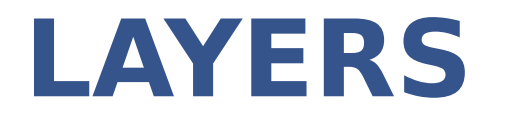

#### **This section will introduce the concept of layers and how important they are in the overall build architecture**

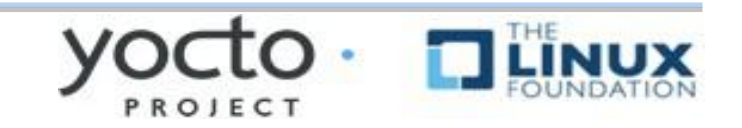

## **Layers**

- ▶ Metadata is provided in a series of layers which allow you to override any value without editing the originally provided files
- A layer is a logical collection of metadata in the form of recipes
- A layer is used to represent oe-core, a Board Support Package (BSP), an application stack, and your new code
- All layers have a priority and can override policy, metadata and config settings of layers with a lesser priority

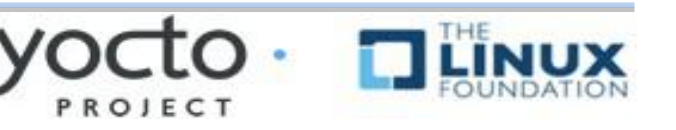

## Layer Hierarchy

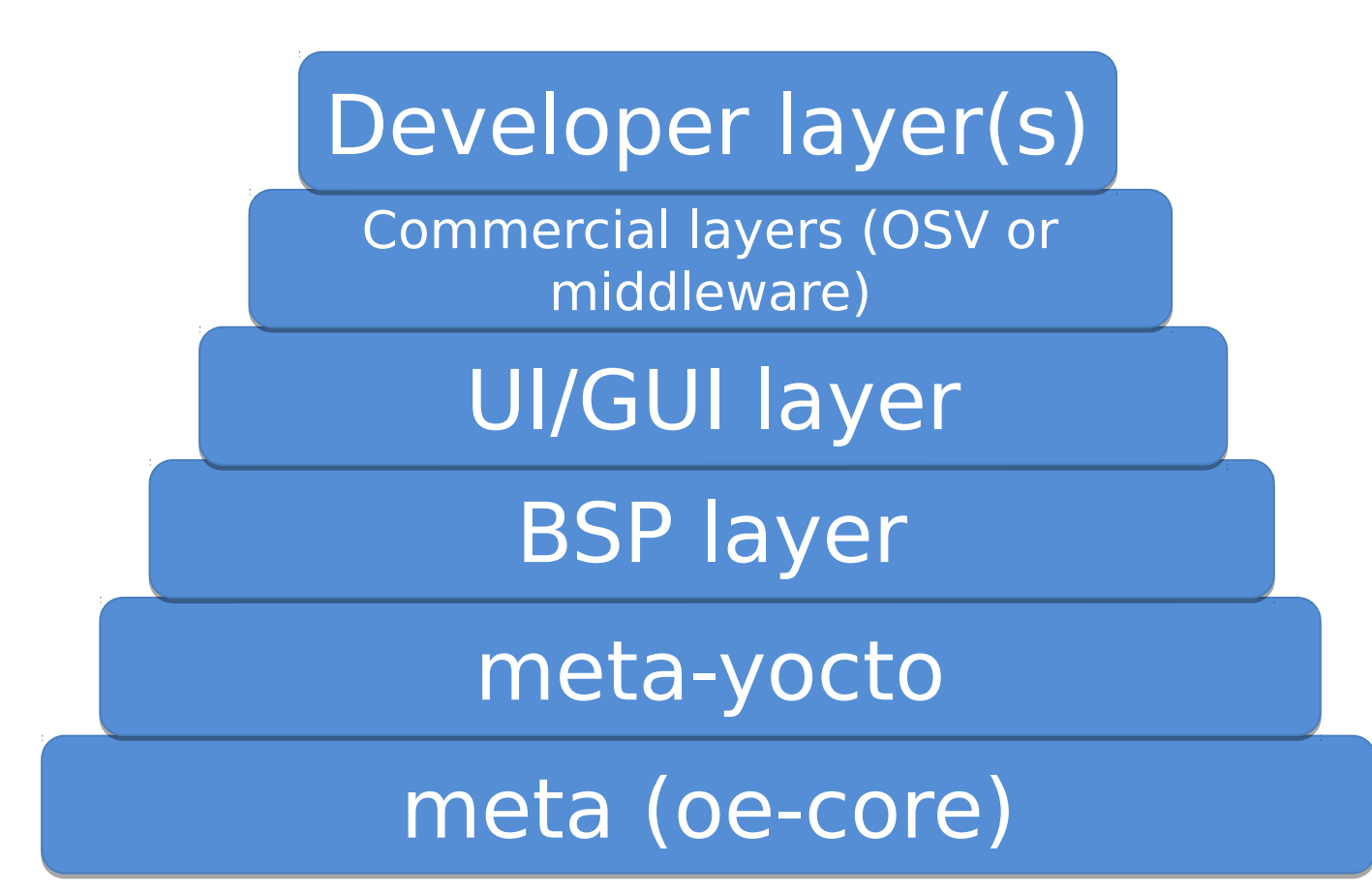

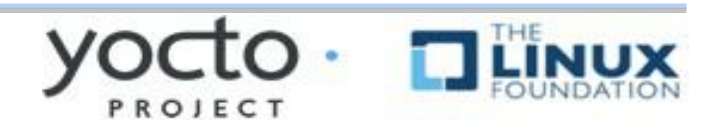

# **Using Layers**

#### **Layers are added to your build by inserting them into the BBLAYERS variable within your bblayers file**

**\$HOME/yocto/build/conf/bblayers.conf**

```
BBLAYERS ?=
           ${HOME}/yocto/poky/meta            \
      $ {HOME}/yocto/poky/meta-yocto
      $ {HOME}/yocto/poky/meta-yocto-bsp
     "
```
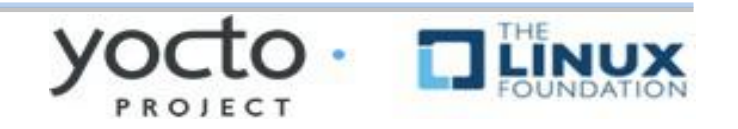

# **Board Support Packages**

- **BSPs are layers to enable support for specific hardware platforms**
- **Defines machine configuration variables for the board (MACHINE)**
- **Adds machine-specific recipes and customizations**
	- ◆ Boot loader
	- ◆ Kernel config
	- Graphics drivers (e.g, Xorg)
	- Additional recipes to support hardware features

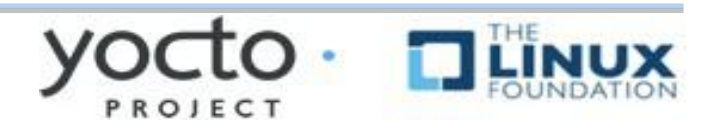

**When doing development with Yocto, do not edit files within the Poky source tree**

- **Use a new custom layer for modularity and maintainability**
- **Layers also allow you to easily port from one version of Yocto/Poky to the next version**

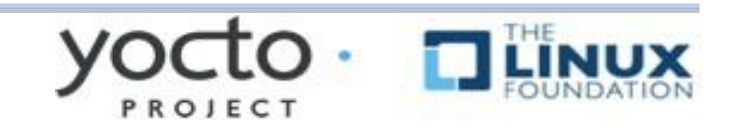
### **Creating a Custom Layer**

- ➢ **Layers can be created manually**
- ➢ **They all start with "meta-" by convention**
- ➢ **However using the yocto-layer tool is easier**
	- \$ yocto-layer create ypdd
	- This will create *meta-ypdd* in the current dir
- ➢ **For Board Support Package Layers there is the yocto-bsp tool**
	- \$ yocto-bsp create mybsp arm
	- This will create *meta-mybsp* in the current dir

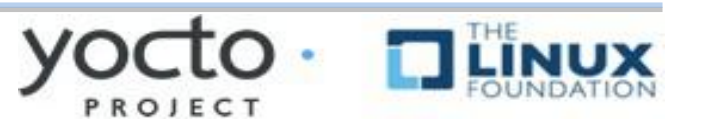

### **Create a Custom Layer**

\$ cd yocto yocto\$ source poky/oe-init-build-env build yocto/build\$ yocto-layer create ypdd Please enter the layer priority you'd like to use for the layer: [default: 6] 6 Would you like to have an example recipe created? (y/n) [default: n] y Please enter the name you'd like to use for your example recipe: [default: example] example Would you like to have an example bbappend file created? (y/n) [default: n] n

New layer created in meta-ypdd.

Don't forget to add it to your BBLAYERS (for details see meta-ypdd\README). yocto/build\$

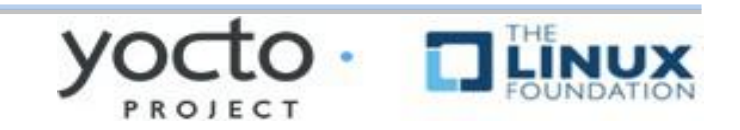

### **The new Custom Layer**

yocto/build\$ tree meta-ypdd meta-ypdd/ |--COPYING.MIT (The license file) |--README (Starting point for README) |--conf | `--layer.conf (Layer configuration file) --recipes-example (A grouping of recipies) `--example (The example package) |--example-0.1 (files for v0.1 of example) | |--example.patch | `--helloworld.c --example 0.1.bb (The example recipe)

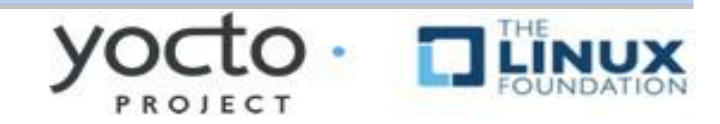

### **Layer.conf**

# We have a conf and classes directory, add to BBPATH BBPATH .= ":\${LAYERDIR}"

# We have recipes-\* directories, add to BBFILES BBFILES  $+=$  "\${LAYERDIR}/recipes-\*/\*/\*.bb \ \${LAYERDIR}/recipes-\*/\*/\*.bbappend"

BBFILE\_COLLECTIONS += "ypdd" BBFILE\_PATTERN\_ypdd = "^\${LAYERDIR}/" BBFILE\_PRIORITY\_ypdd = "6"

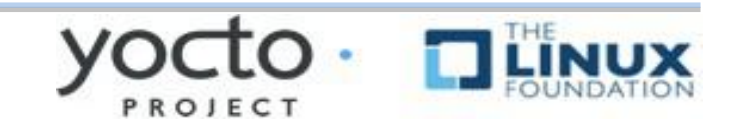

## **Adding Layers to Your Build**

#### **Add your layer to bblayers.conf \$HOME/yocto/build/conf/bblayers.conf**

**BBLAYERS ?= " \ \${HOME}/yocto/poky/meta \**  $$ {HOME}$ /yocto/poky/meta-yocto  $$ {HOME}$ /yocto/poky/meta-yocto-bsp  $\Rightarrow$   $$$  {HOME}/yocto/build/meta-ypdd  **"**

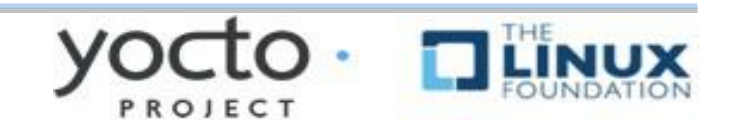

## **Build Your New Recipe**

#### **You can now build the new recipe \$ bitbake example**

#### **This will now build the example\_0.1.bb recipe which is found in**

**meta-ypdd/recipes-example/example/example\_0.1.bb**

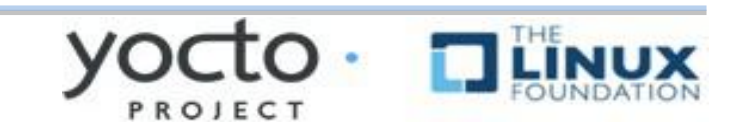

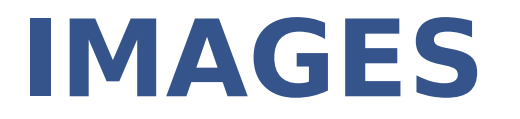

#### **This section will introduce the concept of images; recipes which build embedded system images**

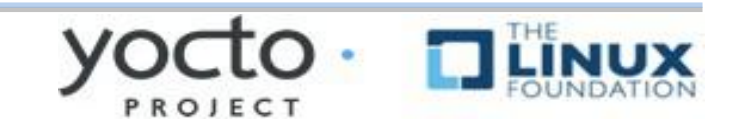

## **What is an Image?**

- ➢ **Building an image creates an entire Linux distribution from source**
	- **Compiler, tools, libraries**
	- **BSP: Bootloader, Kernel**
	- **Root filesystem:**
		- **Base OS**
		- **services**
		- **Applications**

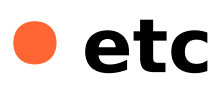

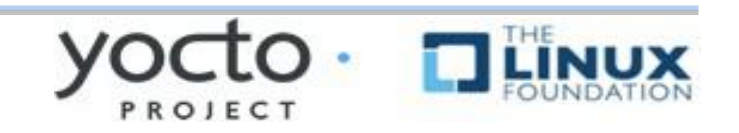

## **Extending an Image**

- **You often need to create your own Image recipe in order to add new packages or functionality**
- **With Yocto/OpenEmbedded it is always preferable to extend an existing recipe or inherit a class**
- **Examplest way is to inherit the core-image bbclass**
- **You add packages to the image by adding them to IMAGE\_INSTALL**

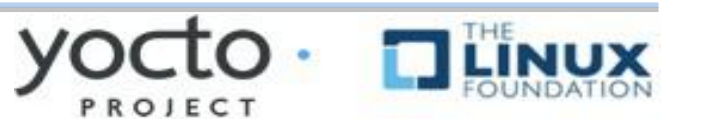

## **A Simple Image Recipe**

#### **Create an images directory**

\$ mkdir -p \${HOME}/yocto/build/meta-ypdd/recipes-core/images

#### **Create the image recipe**

\$ vi \${HOME}/yocto/build/meta-ypdd/recipes-core/images/ypdd-image.bb

```
 DESCRIPTION = "A core image for YPDD"
LICENSE = "MIT"
```

```
 # Core files for basic console boot
 IMAGE_INSTALL = "packagegroup-core-boot"
```

```
 # Add our desired packages
 IMAGE_INSTALL += "psplash dropbear"
```

```
 inherit core-image
```

```
 IMAGE_ROOTFS_SIZE ?= "8192"
```
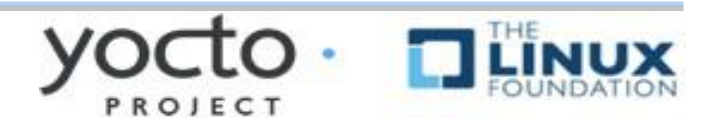

#### **Exercise 7: Build and Boot Your Custom Image**

- **Enable the meta-ypdd layer in your build**
- **Edit conf/bblayers.conf and add the path to meta-ypdd to the BBLAYERS variable declaration (example in the next slide)**

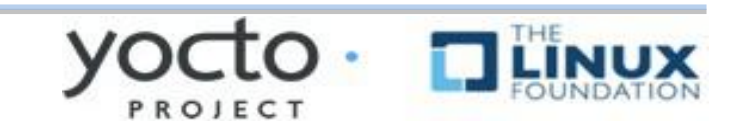

## **Add Your Layer**

### **Make sure your layer is added to BBLAYERS in bblayers.conf**

**\$HOME/yocto/build/conf/bblayers.conf**

**BBLAYERS ?= \${HOME}/yocto/poky/meta \**  $$$  {HOME}/yocto/poky/meta-yocto  $$ {HOME}$ /yocto/poky/meta-yocto-bsp

 $\Rightarrow$  \$ {HOME}/yocto/build/meta-ypdd

 **"**

➢ **(We already did this step in a previous section)**

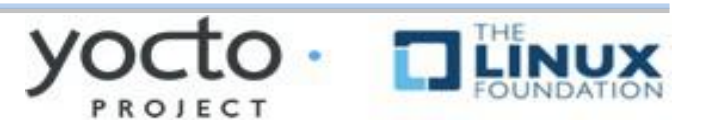

## **Build your custom image:**

### \$ bitbake ypdd-image

**(If your SSTATE\_DIR is configured correctly from a previous build this should take less than 5 minutes)**

## **Boot the image with QEMU:**

 **\$ runqemu qemuarm tmp/deploy/images/qemuarm/ypdd** $image$ - qemuarm.ext4 [nographic]

> Use nographic Use nographic if using ssh if using ssh environment environment

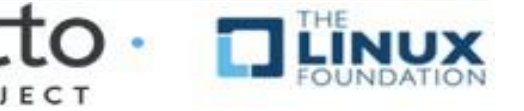

#### **Exercise 7: Build/Boot Custom Image**

### **Verify that dropbear ssh server is present**

**\$ which dropbear**

#### **If you used the graphical invocation of QEMU using VNC viewer, you will see the splash screen on boot.**

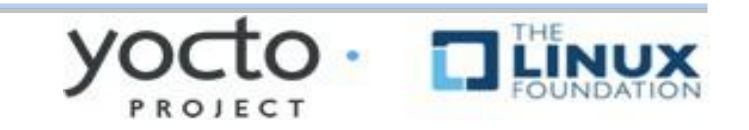

## **BUILD AN APPLICATION**

#### **Adding a "hello world" application to our custom image**

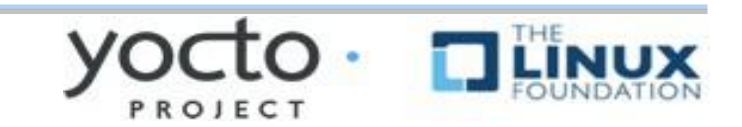

# **Building an Application**

#### **General procedure:**

- Write hello world application (hello.c)
- Create recipe for hello world application
- Modify image recipe to add hello world application to your image

#### **What follows is the example of a simple one C file application**

 $\triangleright$  (Building a more complicated recipe from a tarball would specify how to find the upstream source with the SRC\_URI)

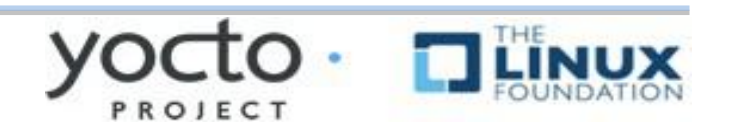

## **Add Application Code**

**For a simple one C file package, you can add the hello application source to a directory called files in the hello package directory**

**\$ mkdir -p \${HOME}/yocto/build/meta-ypdd/\ recipes-core/hello/files**

**\$ vi /scratch/sandbox/meta-ypdd/recipes-core/\ hello/files/hello.c**

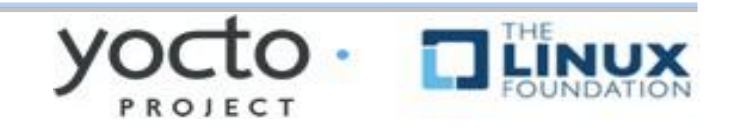

## Application Code

#### **\$ vi /scratch/sandbox/meta-ypdd/recipes-core/hello/files/hello.c**

```
000\textcircled{} chris - sleep - 117×32 - $5
                                                                                    P.
 #include <stdio.h>
 int main(int argc, char **argv) {
                     printf("Hello World\n");
                     return 0;
 }
```
PROJECT

## **Add Application Recipe**

#### **Write hello world recipe Create directory to hold the recipe and associated files**

**\$ mkdir p \${HOME}/yocto/build/metaypdd/\** recipes-core/hello

**(We actually did this already in the previous step)**

#### **Create hello\_1.0.bb (next slide)**

**\$ vi \${HOME}/yocto/build/metaypdd/\** recipes-core/hello/hello\_1.0.bb

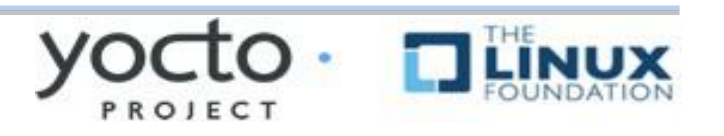

## Application Recipe

**\$ vi \${HOME}/yocto/build/metaypdd/recipescore/hello/hello\_1.0.bb**

```
000\triangle chris - sleep - 117×32 - $5
DESCRIPTION = "Hello World example"
LICENSE = "MIT"LIC FILES CHKSUM = "file://${COREBASE}/meta/COPYING.MIT;md5=3da9cfbcb788c80a0384
361b4de20420"
S = "$\${WORKDIR}"SRC URI = "file://hello.c"
do_compile() {
         ${CC} hello.c -o hello
}
do_install() {
         install -d -m 0755 $D}/$ (binding)install -m 0755 hello \pmb{\frac{1}{5}} (bindir}/hello
}
```
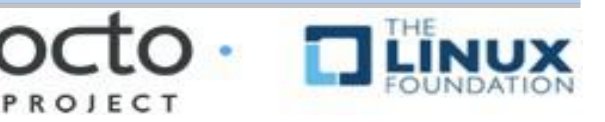

## **Add Application to the Image**

### **Modify image recipe to add hello world application to your image See example on next slide**

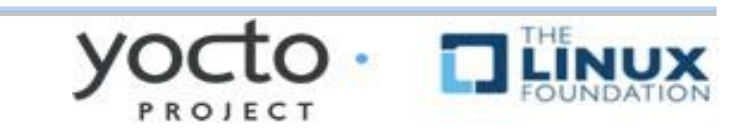

## Add hello to Image

\$ vi \${HOME}/yocto/build/meta-ypdd/recipes-core/images/ypdd-image.bb

```
000\triangle chris - sleep - 117×32 - $5
DESCRIPTION = "A core image for YPDD"
 LICENSE = "MTT"# Core files for basic console boot
 IMAGE INSTALL = "packagegroup-core-boot"
 # Add our desired extra files
 IMAGE_INSTALL += "psplash dropbear hello"
 inherit core-image
 IMAGE_ROOTFS_SIZE ?= "8192"
                                          Add the package 'hello'
Add the package 'hello'
                                           to your image recipe
to your image recipe
```
## **Build and Test Application**

#### **Now (re)build your image recipe**

- \$ bitbake ypdd-image
	- $\bullet$  hello\_1.0.bb will be processed because it is in your custom layer, and referenced in your image recipe.

#### **Boot your image using runqemu, as before:**

**\$ runqemu qemuarm tmp/deploy/images/ qemuarm/ypddimageqemuarm.ext4 nographic**

#### **You should be able to type "hello" at the command line and see "Hello World"**

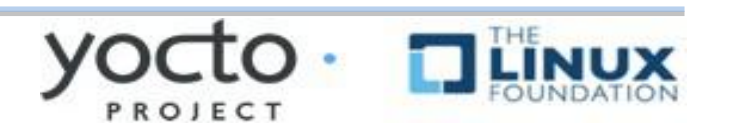

## **It's not an embedded Linux distribution**

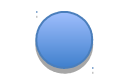

## **It creates a custom one for you**

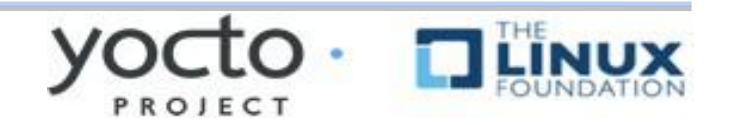

## **TIPS HINTS AND OTHER RESOURCES**

**The following slides contain reference material that will help you climb the Yocto Project learning curve**

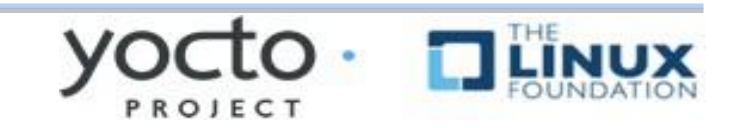

#### **Common Gotchas When Getting Started**

**Working behind a network proxy? Please follow this guide:**

**https://wiki.yoctoproject.org/wiki/Workin g\_Behind\_a\_Network\_Proxy**

- **≻Do not try to re-use the same shell environment when moving between copies of the build system**
- $\lambda$  oe-init-build-env **script appends to your \$PATH, it's results are cumulative and can cause unpredictable build errors**
- **≻Do not try to share sstate-cache between hosts running different Linux distros even if they say it works**

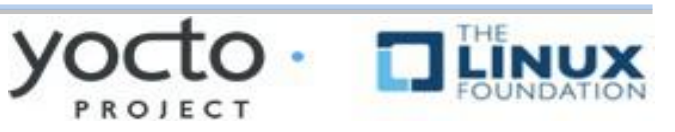

## **Project Resources**

- **The Yocto Project is an open source project, and aims to deliver an open standard for the embedded Linux community and industry**
- **Development is done in the open through public mailing lists: openembeddedcore@lists.openembedded.org, poky@yoctoproject.org, and yocto@yoctoproject.org**
- **And public code repositories:**
- **http://git.yoctoproject.org and**
- **http://git.openembedded.org**
- **Bug reports and feature requests**
- **http://bugzilla.yoctoproject.org**

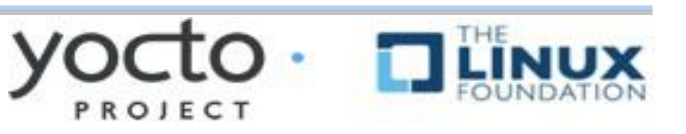

## **Tip: ack-grep**

### **Much faster than grep for the relevant use cases**

- **Designed for code search**
- **Searches only relevant files** 
	- Knows about many types: C, asm, perl
	- By default, skips .git, .svn, etc.
	- ◆ Can be taught arbitrary types

### **Perfect for searching metadata**

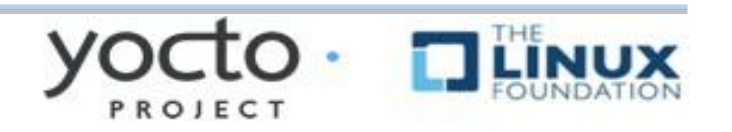

# **TIP: VIM Syntax Highlighting**

 **https://github.com/openembedded/bitbake/tree/master/contrib/vim Install files from the above repo in ~/.vim/ Add "syntax on" in ~/.vimrc**

```
$ tree ~/.vim/
/Users/chris/.vim/
    ├── ftdetect
     │   └── bitbake.vim
    ├── ftplugin
     │   └── bitbake.vim
    ├── plugin
     │   └── newbb.vim
    └── syntax
         └── bitbake.vim
```
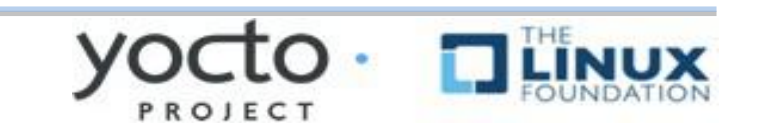

## TIP: VIM Syntax Highlighting

```
\mathbb{R}^{\mathbb{N}}000\hat{\mathcal{C}} chris@speedy: ~ - ssh - 80×24
SUMMARY = "The basic file, shell and text manipulation utilities."
DESCRIPTION = "The GNU Core Utilities provide the basic file, shell andd
text \ tmanipulation utilities. These are the core utilities which are expectedd
 to exist on \lambdaevery system."
HOMEPAGE = "http://www.gnu.org/software/coreutils/"
BUGTRACKER = "http://debbugs.qnu.org/coreutils"LICENSE = "GPLv3+"LIC FILES CHKSUM = "file://COPYING;md5=d32239bcb673463ab874e80d47fae5044
                     file://src/ls.c;beginline=5;endline=16;md5=38b797855
ca88537b75871782a2a3c6b8"
PR = "r0"DEPENDS = "gmp libcap"DEPENDS class-native = \frac{mn}{2}inherit autotools gettext
SRC URI = "${GNU MIRROR}/coreutils/${BP}.tar.xz \
           file://remove-usr-local-lib-from-m4.patch \
           file://coreutils-build-with-acl.patch \
           file://dummy help2man.patch \
                                                         1,1Top
                              124
```
PROJECT